# Федеральное государственное бюджетное образовательное учреждение высшего образования «КАЛИНИНГРАДСКИЙ ГОСУДАРСТВЕННЫЙ ТЕХНИЧЕСКИЙ УНИВЕРСИТЕТ»

Н. Б. Розен

# **ПРОЕКТИРОВАНИЕ ИНФОРМАЦИОННЫХ СИСТЕМ**

Учебно-методическое пособие по выполнению практических работ для студентов высших учебных заведений, обучающихся в бакалавриате по направлению подготовки 09.03.03 Прикладная информатика

> Калининград Издательство ФГБОУ ВО «КГТУ» 2022

#### **УДК 639.28**

#### Рецензент:

# кандидат педагогических наук, доцент кафедры прикладной информатики ФГБОУ ВО «Калининградский государственный технический университет» Е. Ю. Заболотнова

Розен, Н. Б.

Проектирование информационных систем: учебно-методическое пособие по выполнению практических работ для студентов высших учебных заведений, обучающихся в бакалавриате по направлению подготовки 09.03.03 Прикладная информатика (очная форма обучения)/ Н. Б. Розен.– Калининград: Изд-во ФГБОУ ВО «КГТУ», 2022. – 68 с.

Учебно-методическое пособие по выполнению практических работ предназначено для студентов специальности 09.03.03 «Прикладная информатика» (дневная форма обучения). Пособие призвано помочь студентам приобрести практические навыки и выработать умения по проектированию информационных систем.

Учебно-методическое пособие написано на основе образовательных стандартов третьего поколения и соответствуют образовательной программе по дисциплине.

Учебно-методическое пособие рассмотрено и одобрено в качестве локального электронного методического материала кафедрой прикладной информатики института цифровых технологий ФГБОУ ВО «Калининградский государственный технический университет» 19 сентября 2022 г., протокол № 3

Учебно-методическое пособие рекомендовано к использованию в качестве локального электронного методического материала в учебном процессе методической комиссией ИЦТ 20 сентября 2022 г., протокол № 6

УДК 639.28

© Федеральное государственное бюджетное образовательное учреждение высшего образования «Калининградский государственный технический университет», 2022г. © Розен Н. Б., 2022 г.

#### **ОГЛАВЛЕНИЕ**

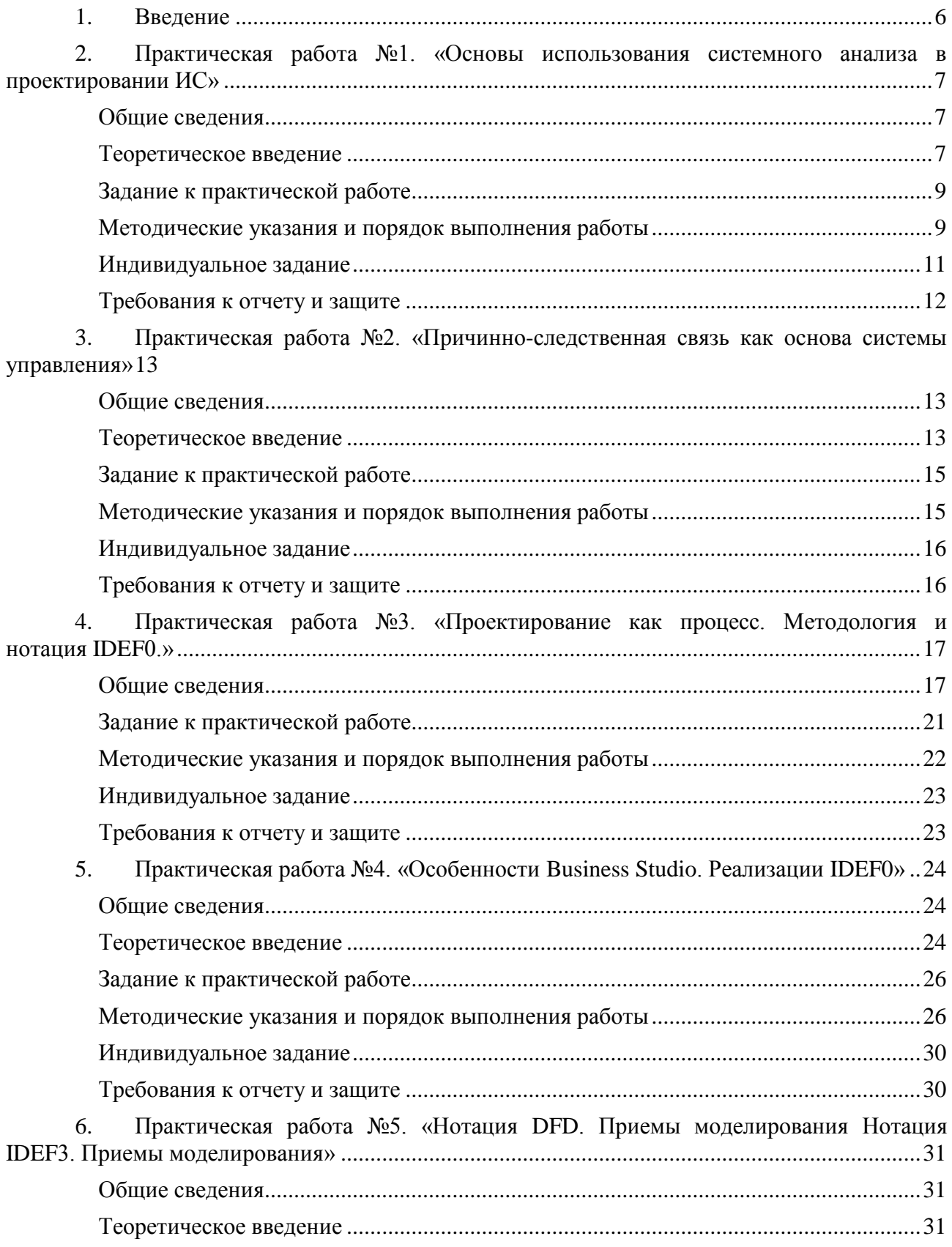

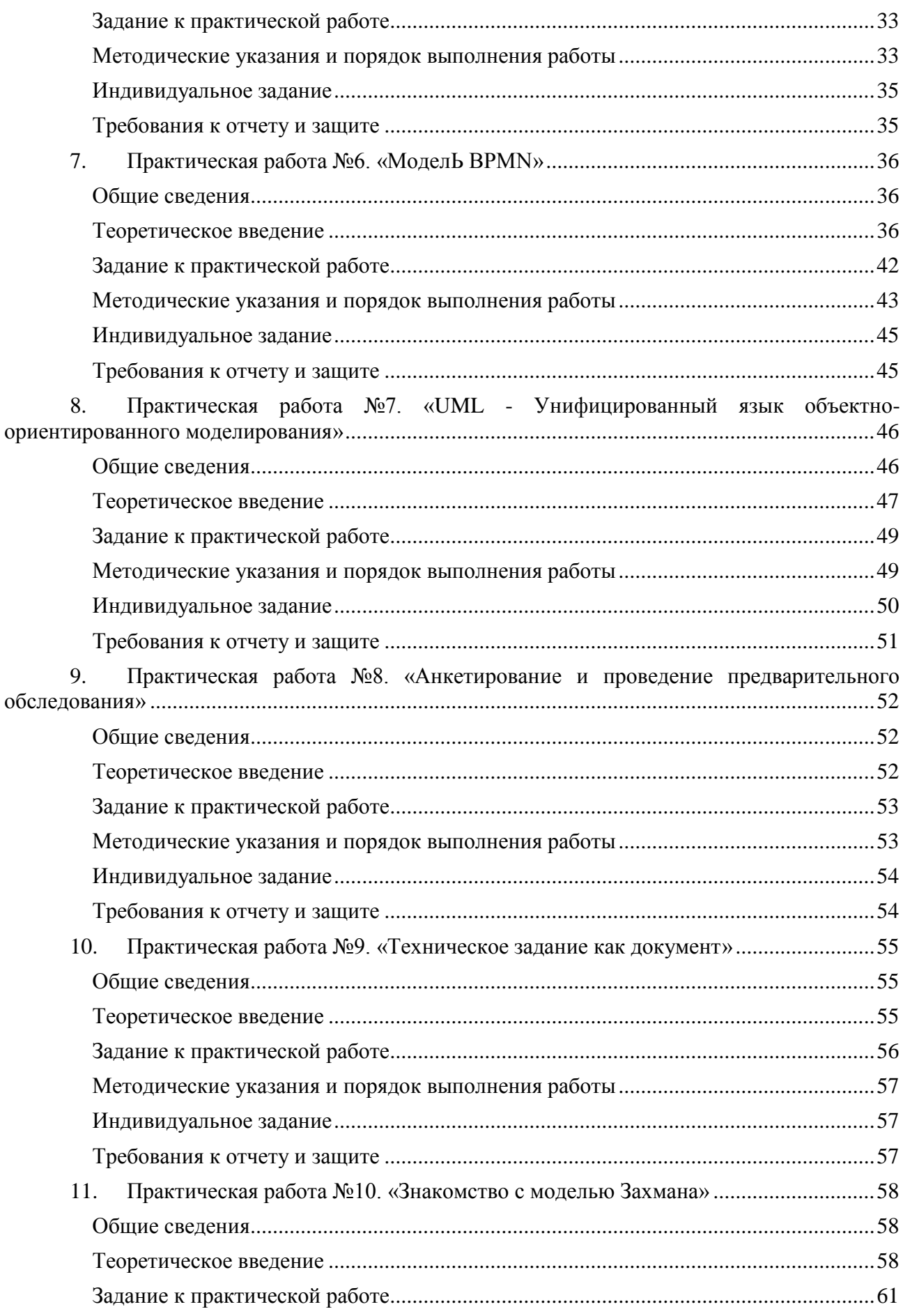

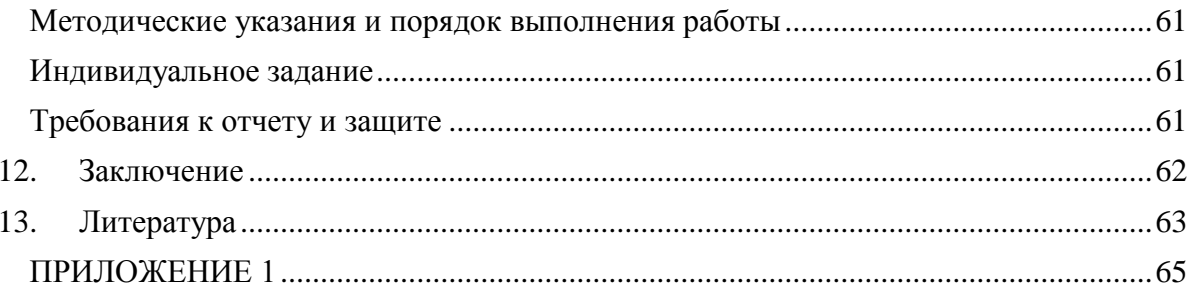

# **1. ВВЕДЕНИЕ**

<span id="page-5-0"></span>Данное учебно-методическое пособие предназначено для студентов направления подготовки 09.03.03 Прикладная информатика, изучающих дисциплину «Проектирование ИС».

**Цель** практикума по дисциплине: выработать необходимые практические навыки по выполнению работ.

Практикум содержит 10 лабораторных работ.

Практические работы проводятся в компьютерных классах с установленным графическим редактором Microsoft Visio и системой бизнесмоделирования Business Studio.

В результате выполнения практических работ ожидается, что студенты сформируют навыки предпроектного обследования предприятия, выбора и формирования структурных и объектных моделей бизнес-процессов, формирования основных разделов технического задания.

# <span id="page-6-0"></span>**2. ПРАКТИЧЕСКАЯ РАБОТА № 1 «ОСНОВЫ ИСПОЛЬЗОВАНИЯ СИСТЕМНОГО АНАЛИЗА В ПРОЕКТИРОВАНИИ ИС»**

#### <span id="page-6-1"></span>**Общие сведения**

# *Цель:*

Овладеть принципами реализации системного подхода и системного анализа применительно к сложным информационным системам и программным комплексам.

# *Материалы, оборудование, программное обеспечение:*

Для успешного практического занятия необходим компьютерный класс со стандартным программным обеспечением MS Word и MS Visio (могут быть использованы любые другие текстовый и графический редакторы).

## *Условия допуска к выполнению:*

Допуск к занятию получают студенты, которые имеют конспект лекций по теме «Системный анализ в проектировании ИС» и могут ответить на вопросы, указанные в методических указаниях по изучению дисциплины «Проектирование ИС» к теме № 1«Основные понятия системного подхода».

## *Критерии положительной оценки:*

Для успешной сдачи практической работы необходимо представить письменный отчет, структура которого приведена ниже, письменно ответить на контрольные вопросы и защитить свою работу.

# *Планируемое время выполнения:*

В соответствии с тематическим планом на выполнение работы отводится: аудиторное время выполнения (под руководством преподавателя): 2 ч. Время самостоятельной подготовки: 3 ч.

#### **Теоретическое введение**

<span id="page-6-2"></span>Понятие "система" является одним из ключевых для различных наук. Интуитивно ясно, что оно может быть определено через такие понятия, как "элемент и среда", "свойство и отношение", "целостность и порядок".

Одно из возможных определений гласит: если из множества элементов выделить некоторое подмножество с заданными свойствами, а на нем с помощью заданного множества отношений сформировать новый элемент, свойство которого (свойство целостности) не сводимо к сумме свойств элементов, его формирующих, то данный новый элемент может быть назван системой, а множество элементов, не охваченных заданным множеством отношений,— внешней средой.

В роли элемента могут выступать любые предметы, факты или явления. Они могут иметь абстрактный или конкретный, духовный или материальный смысл из любой сферы деятельности человека. Это может быть рабочий на производственном участке, цех на предприятии, энергетическая установка на судне, учебная дисциплина в вузе и т. п.

системообразующих факторов B роли МОГУТ выступать только отношения, которые формируют необходимые связи между элементами выделенного множества для создания нового более сложного элемента в соответствии с целями или залачами созлаваемой системы.

Процесс локализации системы во внешней среде, т. е. установление существенных связей между ее элементами (внутренних связей), определяется внешним наблюдателем, формулирующим цели и задачи системы. Это может быть производственный участок, предприятие, судно, высшее учебное заведение и т. п.

Очевидно, что отношения могут быть рассмотрены между всеми элементами исходного множества. Однако для системы характерны более тесные связи между ее элементами, чем с элементами внешней среды. Как уже отмечалось, эти отношения определяют взаимодействие элементов системы в соответствии с ее целями и задачами. В этом случае система сохраняет свойство целостности только до тех пор, пока связи между ее элементами в каком-то смысле сильнее, чем с окружающей внешней средой. Как только эти связи ослабнут, система распадется на отдельные части и перестанет существовать как единое целое.

Между другими элементами исходного множества также **MOTVT** существовать тесные связи, но взаимодействие этих элементов не отвечает целям и задачам выделенной системы. Такие элементы формируют другие системы, которые функционируют в составе внешней среды по отношению к ланной.

Поскольку между элементами системы и внешней средой также существуют связи (внешние связи), то всякое изменение свойств внешней среды определит поведение системы, а любое изменение состояния системы, в свою очередь, окажет влияние на свойства внешней среды. Поэтому взаимодействие внешней среды с системой осуществляется через внешние связи — «вход» и «выход» системы. Отношение «вход» обусловливает влияние внешней среды на поведение системы. Природа этих возмущений для предприятия заключена, как правило, в выделении (или ограничении) для данной системы различных видов ресурсов: материальных, энергетических, трудовых, денежных или информационных; условное обозначение этих возмущений может быть представлено в виде многомерного вектора f(t). Отношение «выход» обусловливает влияние системы на состояние внешней среды. Для предприятия это, как правило, услуги и изделия, передаваемые системой во внешнюю среду; условное обозначение выхода системы также может быть представлено в виде многомерного вектора x(t).

Более подробно можно изучить данный вопрос, используя лекционный материал, литературу, указанную ниже.

Литература: Литература: [1] (п. 2.1, 2.2,); [11] (п. 1.2, 2.1, 7.1, 7.2).

Контрольные вопросы для самопроверки:

- 1. Что такое система?
- 2. Определите, что такое свойство эмерджентности в системе?
- 3. Определите, что такое элемент системы?
- 4. Дайте определение понятиям «связь» и «взаимосвязь»
- 5. Что такое «Внешняя среда»?
- 6. Назовите основное содержание этапов формирования детального представления системы.
- 7. Что такое процесс декомпозиции?

# Задание к практической работе

<span id="page-8-0"></span>На основе выбранной предметной области выбирается действующая информационная система. Формулируется цель ее работы. Строится иерархия функциональных подсистем на основе соответствующих программных комплексов. Определяются цели локальных подсистем. Строится схема взаимодействия системы с внешней средой. Определяются основные свойства системы

# <span id="page-8-1"></span>Методические указания и порядок выполнения работы

- Выберите из списка индивидуального задания предметную область для рассмотрения соответствующей АСОИУ;
- Определите основную цель системы.
- Соберите информацию по системе, необходимую для анализа (о составе системы, связях системы и среды, возможных состояниях...). Информацию можно почерпнуть из литературных источников, публикаций в Интернете, законодательных, нормативно-правовых актов;
- Постройте иерархию функциональных подсистем на основе соответствующих программных комплексов представьте компоненты системы в виде иерархии (не менее 4-х уровней).
- Опишите локальные цели каждой подсистемы. Ответ обоснуйте.
- Выделите объекты окружающей среды. Составьте схему взаимодействия компонент системы, а также схему взаимодействия со средой (это может быть одна общая схема). Если система слишком большая и сложная, можете составить схему для некоторой подсистемы. Опишите внутренние и внешние связи.
- Определите основные свойства системы.

Пример.

Рассмотрим АСОИУ как систему. В зависимости от применяемого принципа декомпозиции системы в структуре АСОИУ принято выделять следующие компоненты:

- функциональные подсистемы (иногда называемые задачами, функциональными модулями или просто модулями), автоматизирующие выполнение управленческих или производственных задач предприятия (например, учет запасов на складе, управление персоналом);
- обеспечивающие подсистемы или виды обеспечения, посредством которых реализуется работа функциональных подсистем.

Например, к обеспечивающим подсистемам АСОИУ принято относить:

- техническое обеспечение (ТО);
- программное обеспечение (ПО);
- информационное обеспечение;
- человеческие ресурсы;
- математическое обеспечение;
- лингвистическое обеспечение и ряд других. Упрощенная схема обеспечивающих подсистем представлена на

рис. 1.

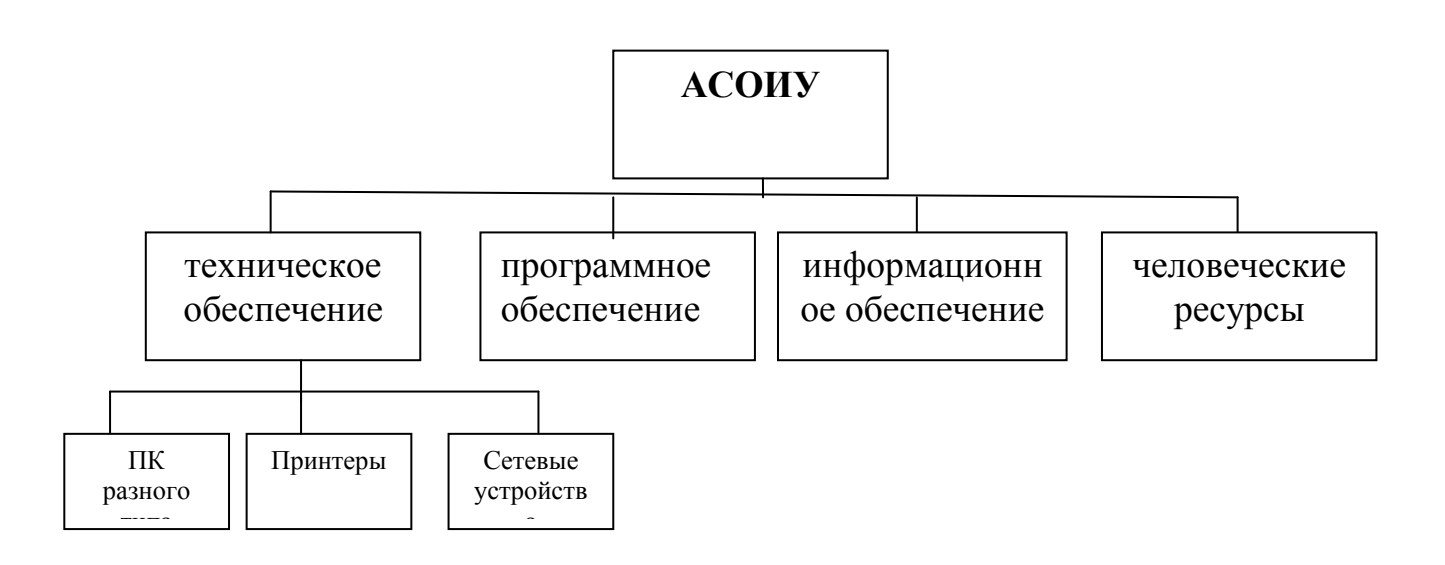

Рис. 1

Пример схемы взаимодействия обеспечивающих подсистем АСОИУ друг с другом и с окружающей средой представлен на рис. 2.

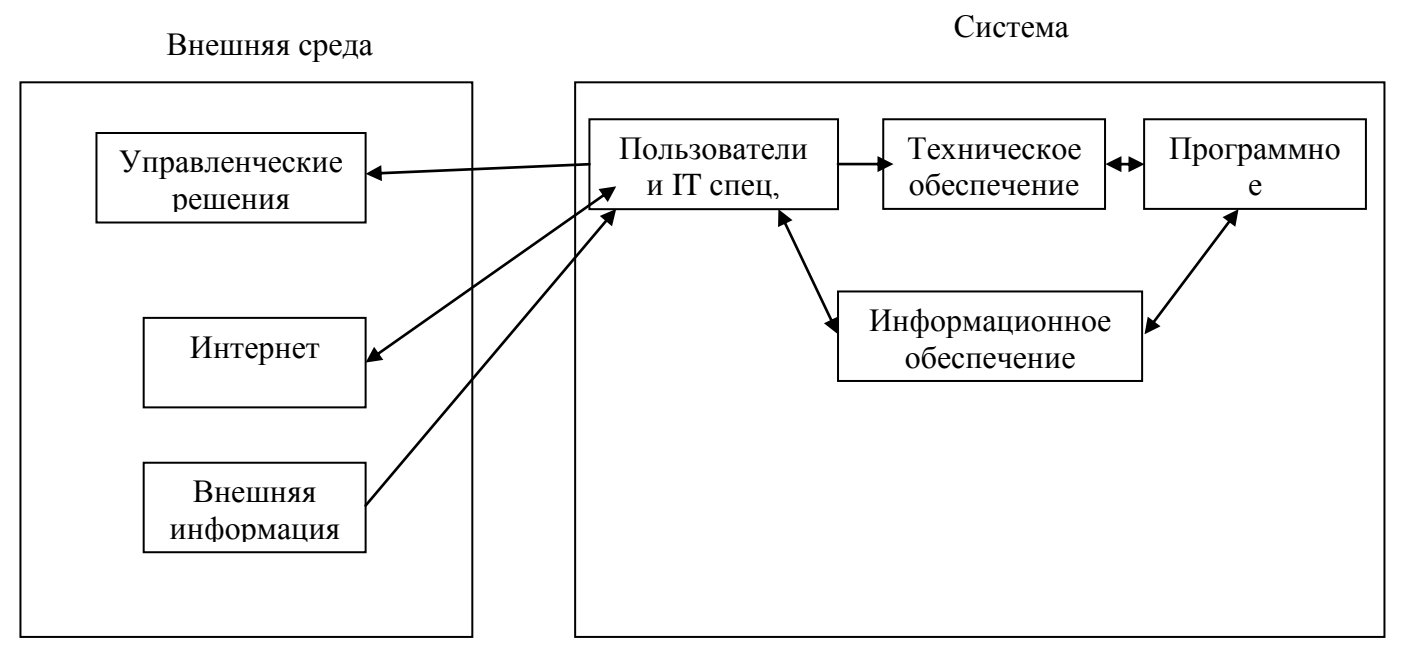

Рис. 2. Упрощенная схема взаимосвязи АСОИУ с внешней средой

# <span id="page-10-0"></span>**Индивидуальное задание**

Примеры систем:

- 1. Система учета материальных средств.
- 2. Финансовый отдел.
- 3. Отдел маркетинга.
- 4. Отдел логистики.
- 5. Отдел кадров.
- 6. Работа с клиентами.
- 7. Система учета товаров на складе.
- 8. Бухгалтерия. Учет основных фондов.
- 9. Поликлиника. Система учета больных.
- 10.Система учета размещения клиентов в гостинице.
- 11.Банк. Работа с клиентами.
- 12. Hалоговая инспекция. Учет уплаты налогов.
- 13.Страховая компания. Заключение договоров.
- 14.Ведение библиотечного фонда.
- 15.Городская телефонная сеть. Учет междугородных переговоров.
- 16.Кадровое агентство.
- 17.Компьютерный сервисный центр.
- 18.Риэлторская фирма. Учет продаж квартир.
- 19.Туристическое агентство.
- 20.Салон красоты. Оказание услуг.
- 21.Ресторан. Обслуживание посетителей.
- 22.Ателье пошива одежды. Учет заказов.
- 23.Прокат видеокассет. Работа с клиентами.
- 24.Поступление и продажа товаров в магазине вычислительной техники.
- 25.Библиотека. Выдача книг.
- 26.Мебельный салон.
- 27.Аптека. Поступление и продажа лекарств.
- 28. Работа с клиентами на торговой фирме, занимающейся реализацией автомобилей.
- 29.Оптовый склад. Заключение договоров с поставщиками.
- <span id="page-11-0"></span>30.Продажа авиабилетов.

# **Требования к отчету и защите**

В отчете должны присутствовать все пункты задания.

Цель защиты работы – обсуждение достигнутых результатов и определение самостоятельной корректировки работы, если в этом есть необходимость. Защита работы выполняется за 15 минут до окончания практического занятия.

Окончательный отчет предоставляется в электронном виде через ЭИОС. После проверки в ЭИОС выставляется оценка по пятибалльной системе.

# **3. ПРАКТИЧЕСКАЯ РАБОТА № 2 «ПРИЧИННО-СЛЕДСТВЕННАЯ СВЯЗЬ**

## <span id="page-12-1"></span><span id="page-12-0"></span>**КАК ОСНОВА СИСТЕМЫ УПРАВЛЕНИЯ»**

#### **Общие сведения**

# *Цель:*

Приобретение практических навыков построения причинно-следственной связи, определение главных и вторичных факторов, влияющих на качество, распределение факторов по степени важности.

# *Материалы, оборудование, программное обеспечение:*

Для успешного практического занятия необходим компьютерный класс со стандартным программным обеспечением MS Word и MS Visio (могут быть использованы любые другие текстовый и графический редакторы).

## *Условия допуска к выполнению:*

Допуск к занятию получают студенты, которые имеют конспект по лекциям №2, 3 и свободно ориентируются в контрольных вопросах по темам.

# *Критерии положительной оценки:*

Для успешной сдачи практической работы необходимо представить письменный отчет, с построенной диаграммой Ишикава по выбранному варианту, письменно ответить на контрольные вопросы и защитить свою работу.

#### *Планируемое время выполнения:*

Аудиторное время выполнения (под руководством преподавателя): 2 ч. Время самостоятельной подготовки: 4 ч.

# **Теоретическое введение**

<span id="page-12-2"></span>В 1953 г. профессор Токийского университета Каору Ишикава, обсуждая проблему качества на одном заводе, суммировал мнение инженеров в форме диаграммы причин и результатов. Она получила название «схема Ишикавы».

Диаграмма представляет собой средство графического упорядочения факторов, влияющих на объект анализа. Главным достоинством диаграммы Ишикавы является то, что она даёт наглядное представление не только о тех факторах, которые влияют на изучаемый объект, но и о причинноследственных связях этих факторов. В основе построения диаграммы лежит определение (постановка) задачи, которую необходимо решать.

При вычерчивании причинно-следственной диаграммы Ишикавы самые значимые параметры и факторы располагают наиболее близко к голове «рыбьего скелета». Построение начинают с того, что к центральной горизонтальной стрелке, изображающей объект анализа, подводят большие

первичные стрелки, обозначающие главные факторы (группы факторов), влияющие на объект анализа. Далее к каждой первичной стрелке подводят стрелки второго порядка, к которым, в свою очередь, подводят стрелки третьего порядка и т. д. до тех пор, пока на диаграмму не будут нанесены все стрелки, обозначающие факторы, оказывающие заметное влияние на объект анализа в конкретной ситуации. Каждая из стрелок, нанесённая на схему, представляет собой в зависимости от её положения либо причину, либо следствие: предыдущая стрелка по отношению к последующей всегда выступает как причина, а последующая - как следствие.

Для построения причинно-следственной необходимо диаграммы полобрать максимальное число факторов. имеющих отношение  $\mathbf{K}$ характеристике, которая вышла за пределы допустимых значений. При этом рекомендуется использовать формулы:

«4М» = material (материал) + machine (машина) + man (человек) + method (метод),  $\langle$  5M $\rangle$  =  $\langle$ 4M $\rangle$  + milieu (среда)  $\langle \phi M \rangle = \langle \phi M \rangle +$  monitoring (контроль)

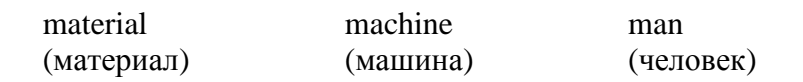

Общий вид диаграммы приведен на рис. 3

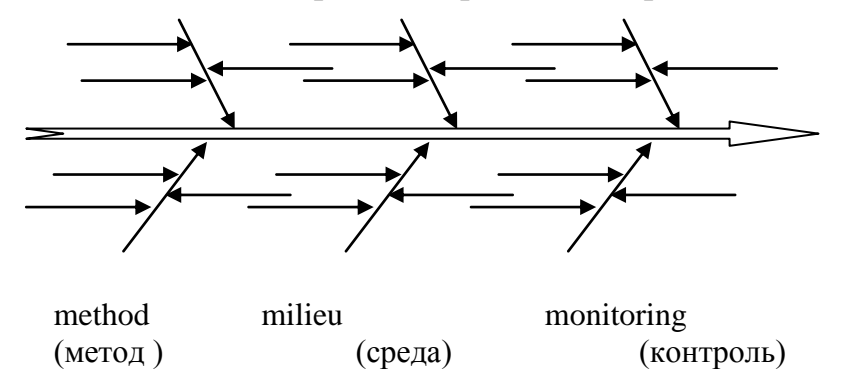

Рис. 3 Пример причинно-следственной диаграммы

Литература: [4] (Раздел 1); [6] (п. 1.1-1.6); [11] (п. 5.6.2).

Контрольные вопросы для самопроверки:

- 1. Как построить диаграмму Ишикавы?
- 2. Перечислите составляющие мнемонического приёма 6М.
- $3. K<sub>TO</sub>$ был основоположником метода причинно-следственной лиаграммы?
- 4. С какими методами может сочетаться диаграмма Исикавы?

## **Задание к практической работе**

<span id="page-14-0"></span>На основе варианта, выбранного из раздела 3.5, составить диаграмму Ишикавы. Диаграмма должна содержать не менее четырех уровней факторов, включая центральную стрелку.

Необходимо использовать не менее пяти факторов на каждом уровне.

## **Методические указания и порядок выполнения работы**

<span id="page-14-1"></span>Наклон и размер стрелок не имеют принципиального значения. Главное при построении схемы заключается в том, чтобы обеспечить правильную соподчинённость и взаимозависимость факторов, а также чётко оформить схему, чтобы она хорошо смотрелась и легко читалась.

## *Пример:*

Пусть исследуется причина порчи продукции при перевозке ее автотранспортом. Тогда главными факторами, которые обуславливают дефект – порчу продукции - будут:

-менеджер ( водитель, сопровождающие лица);

-машина (автомобиль);

-метод транспортировки (манера управления, способы упаковки продукции, скорость транспортировки);

-материал (горюче-смазочные или упаковочные материалы);

-медиум (состояние дорог, погодные условия сроки поставки).

Исследуемый показатель качества и главные факторы наносятся на бумагу, как это показано на рис. 4.

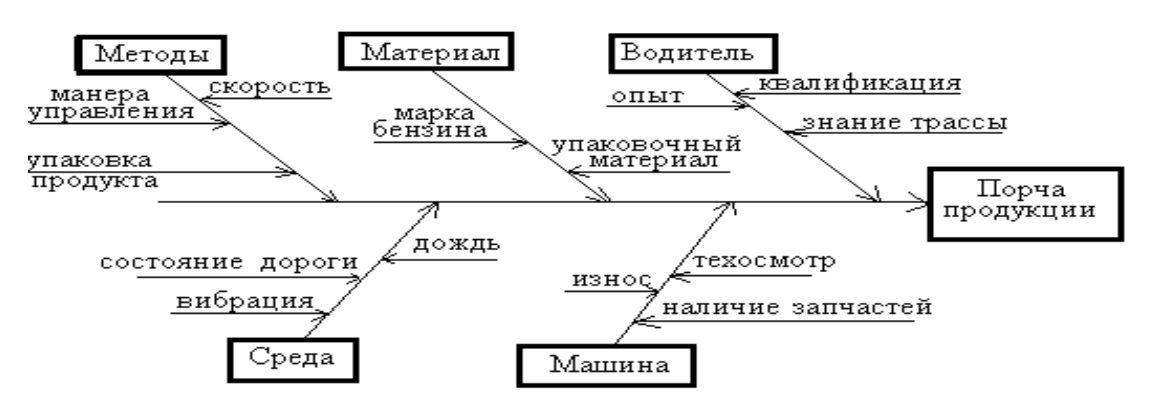

Рис. 4 Пример диаграммы причин и результатов

# <span id="page-15-0"></span>**Индивидуальное задание**

Таблица 1

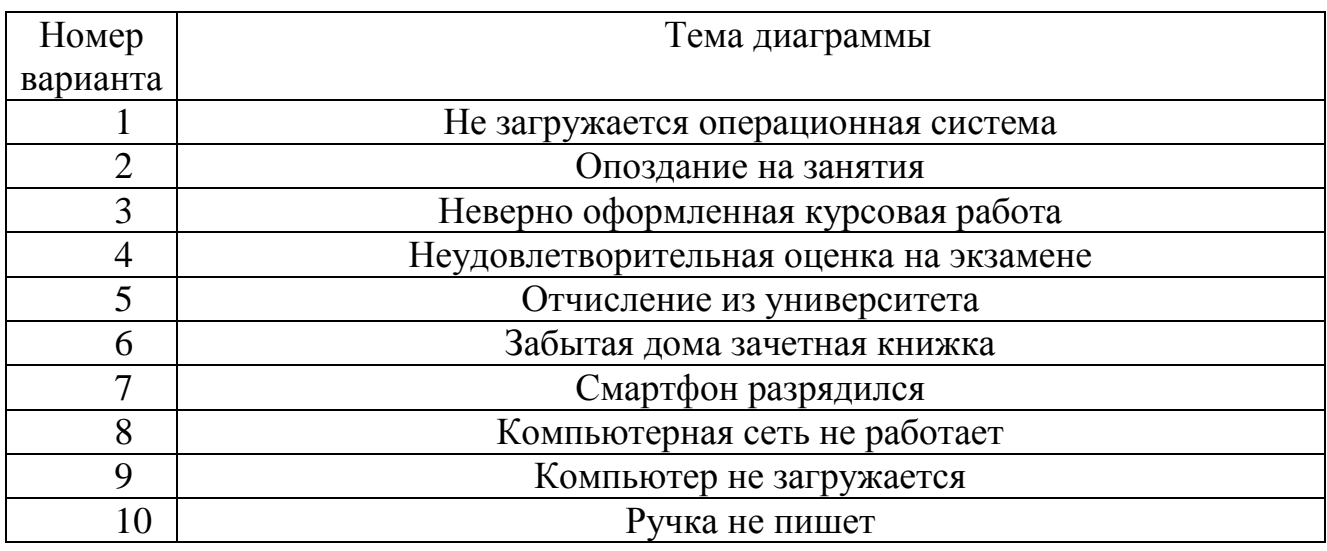

# <span id="page-15-1"></span>**Требования к отчету и защите**

В отчете оформляется диаграмма Ишикавы.

Защита работы выполняется за 15 минут до окончания практического занятия. При защите обосновывается представленное решение.

Окончательный отчет предоставляется в электронном виде через ЭИОС. После проверки в ЭИОС выставляется оценка по пятибалльной системе.

# <span id="page-16-0"></span>**4. ПРАКТИЧЕСКАЯ РАБОТА № 3. «ПРОЕКТИРОВАНИЕ КАК ПРОЦЕСС.**

# <span id="page-16-1"></span>**МЕТОДОЛОГИЯ И НОТАЦИЯ IDEF0.»**

# **Общие сведения**

*Цель:*

Познакомиться с циклом разработки и оптимизации системы управления компанией и возможностями применения программного продукта Business Studio.

#### *Материалы, оборудование, программное обеспечение:*

Для успешного практического занятия необходим компьютерный класс со стандартным программным обеспечением MS Word и MS Visio, программный продукт Business Studio (могут быть использованы любые другие текстовый и графический редакторы, Case-средства, с возможностями построения структурных моделей).

#### *Условия допуска к выполнению:*

Допуск к занятию получают студенты, которые выполнили две первые лабораторные работы по дисциплине «Практикум по проектированию ИС» и могут ответить на вопросы по концептуальной модели IDF0, ее нотации и правилах декомпозиции.

#### *Критерии положительной оценки:*

Для успешной сдачи практической работы необходимо представить письменный отчет со скриншотами первых этапов работы в Business Studio по выбранной теме, письменно ответить на контрольные вопросы и защитить свою работу.

#### *Планируемое время выполнения:*

Аудиторное время выполнения (под руководством преподавателя): 4 ч. Время самостоятельной подготовки: 5 ч.

#### **Теоретическое введение**

Система бизнес-моделирования Business Studio поддерживает полный цикл разработки и оптимизации системы управления компанией: проектирование – внедрение – контроль – анализ, позволяя решать следующие задачи:

 формализация стратегии и контроль ее достижения; проектирование и оптимизация бизнес-процессов;

организационной проектирование структуры  $\mathbf{M}$ штатного расписания; формирование распространение среди сотрудников  $\overline{M}$ регламентирующей документации;

внедрение системы менеджмента качества в соответствии со стандартами ISO:

подготовка к автоматизации и формирование технических заданий на внедрение информационных систем.

#### Формализация стратегии

Для достижения стратегических целей необходимы два условия: компания и ее сотрудники должны знать эти цели и процесс их достижения, а у руководства должен быть механизм контроля за ходом процесса и возможность B бизнесе управления ИМ. современном ДЛЯ этого используется сбалансированная система показателей (ССП, или BSC - Balanced Score Card). Business Studio позволяет построить стратегическую карту развития компании, выделить и зафиксировать в стратегической карте дерево целей, разработать показатели достижения этих целей. Показатели для наглядности могут быть размещены на диаграмме стратегической карты. Для каждого показателя задаются целевое значение и дата, к которой его нужно достигнуть, а также план достижения в разбивке по выбранному периоду измерения.

#### Проектирование бизнес-процессов

Этот этап в разработке систем управления является одним из самых трудоемких. Далеко не всегда требуется моделировать абсолютно все бизнеспроцессы предприятия. Рекомендуется в первую очередь заниматься только теми из них, которые являются критически важными с точки зрения стратегических целей - в этом случае заметные результаты могут быть получены в реальный промежуток времени. Business Studio позволяет как построить комплексную иерархическую модель деятельности компании, так и описать ряд отдельных процессов. Для этого в распоряжение бизнес-аналитика предоставляются наиболее популярные и удобные нотации моделирования: IDEF0, Процесс (Basic Flowchart), Процедура (Cross Functional Flowchart), EPC (Event Driven Process Chain).

Для оценки результатов и эффективности процессов определяется набор  $(KPI)$ . показателей значения которых владелец процесса  $\boldsymbol{\mathrm{M}}$ другие заинтересованные лица могут контролировать в реальном времени.

#### **Проектирование организационной структуры**

Параллельно проектированию бизнес-процессов ведется проектирование организационной структуры компании. Business Studio позволяет построить организационную структуру, назначить владельцев и исполнителей бизнеспроцессов, сформировать организационную диаграмму. Очень часто перед бизнес-аналитиком встает вопрос: сколько человек должно быть занято в том или ином процессе. Business Studio на основе информации о занятости должности в бизнес-процессах рассчитывает рекомендуемое количество специалистов. Полученное значение бизнес-аналитик заносит в свойства должности для формирования штатного расписания. Количество специалистов в соответствии со штатным расписанием можно вывести на диаграмму организационной структуры, а также ввести в положение о подразделении.

#### **Имитационное моделирование. Функционально-стоимостной анализ**

Конкуренты регулярно ставят перед бизнесом задачи оптимизации и экономии ресурсов. Методики имитационного моделирования и функционально-стоимостного анализа, встроенные в Business Studio, позволяют без лишних затрат оценить эффективность любого спроектированного процесса.

#### **Регламентирующая документация**

Оптимальная структура сама по себе не сможет выполнять эффективные процессы, если сотрудники не знают правил работы. Руководитель знает, насколько важны регламенты, должностные инструкции и правильно поставленный документооборот, насколько сложной и кропотливой является эта работа, сколько времени и средств она отнимает у наиболее занятых и ценных специалистов предприятия (а другие зачастую просто не способны грамотно составить эти документы).

Наличие описания бизнес-процессов и организационной структуры позволяет легко автоматизировать выпуск пакета регламентирующей документации. После разработки шаблонов, соответствующих стилю предприятия, Business Studio формирует пакет документации в формате Microsoft Word для печати и передачи сотрудникам предприятия – для ознакомления под роспись. Еще один инструмент для удобной работы с регламентирующей документацией – HTML-навигатор. По сути, это тот же пакет, но выполненный в гипертекстовой форме, все перекрестные ссылки в нем сформированы автоматически. Предприятие помогает своим сотрудникам не только понять свои обязанности и права, но и легко разобраться во всех

видах регламентированного взаимодействия с другими сотрудниками и подразделениями.

Автоматизация создания регламентирующей документации имеет еще одно важное следствие. Любое произведенное изменение в бизнес- процессах или оргструктуре находит немедленное отражение в регламентирующих документах. Business Studio предоставляет возможность быстро обновить как печатный пакет документов, так и HTML-навигатор. В результате работать по новым правилам можно практически сразу после их утверждения.

#### **Реализация стратегии. Контроль и анализ**

Движение компании по заданному курсу проверяется соответствием фактических значений показателей плановым. Если сбор показателей осуществляется своевременно, то их анализ становится всего лишь делом техники.

Business Studio предоставляет два механизма для ввода показателей. Один из вариантов – загрузка их из отчетов в формате Microsoft Excel. Формы для отчетов рассылаются системой сотрудникам, ответственным за ввод показателей, и сохраняются после заполнения в назначенном месте. Кроме того, есть возможность загружать и отчеты, созданные внешней информационной системой. Второй вариант ввода – использовать новый инструмент Business Studio для непосредственного ввода показателей в базу данных.

Контроль значений KPI также реализован двумя способами. HTMLнавигатор, в который включены специальные отчеты, позволяет периодически просматривать эти значения, а кокпит предоставляет возможность контроля в реальном времени.

#### **Разработка и поддержание системы менеджмента качества**

Сертификация по cтандартам ISO для современной российской компании сама по себе является важной целью, ведь наличие сертификата позволяет компании повысить свою капитализацию, участвовать в тендерах, дает возможность работы на международном рынке и получения маркетинговых преимуществ на внутреннем. С другой стороны, сертификат и регулярное его подтверждение свидетельствует о наличии в компании системы управления, построенной на самых современных принципах и технологиях, и в этом случае сертификация является средством для получения реальных конкурентных преимуществ. Так или иначе, разработка, внедрение и поддержание системы менеджмента качества (СМК) становятся актуальной задачей для все большего количества предприятий.

*Литература: [1] (п. 2.1, 2.2); [3] (п. 4.2, 4.3-4.6,5.7); [2] (с.31-36),[10](гл. 4).*

*Контрольные вопросы для самопроверки:*

1. Какие задачи позволяет решить бизнес-моделирование Business Studio?

2. Для каких целей определяется набор показателей (KPI)?

3. В чем заключается суть проектирования организационной структуры?

4. Назовите основные инструменты для работы с регламентирующей документацией. Опишите принцип их действия.

5. Какие механизмы предоставляет Business Studio для ввода показателей? Опишите принцип их действия.

6. Какие цели преследует внедрение и поддержание системы менеджмента качества на предприятиях?

# <span id="page-20-0"></span>**Задание к практической работе**

Выбрать индивидуальную тему из таблицы 3 п. 4.4.

Первая часть практической работы (общая) - описание виртуальной фирмы.

Оно выполняется на основе критериев: наименование фирмы, направление деятельности, продукт/услуга, потребитель и география. Пример подобного описания дан в таблице 2.

Таблица 2

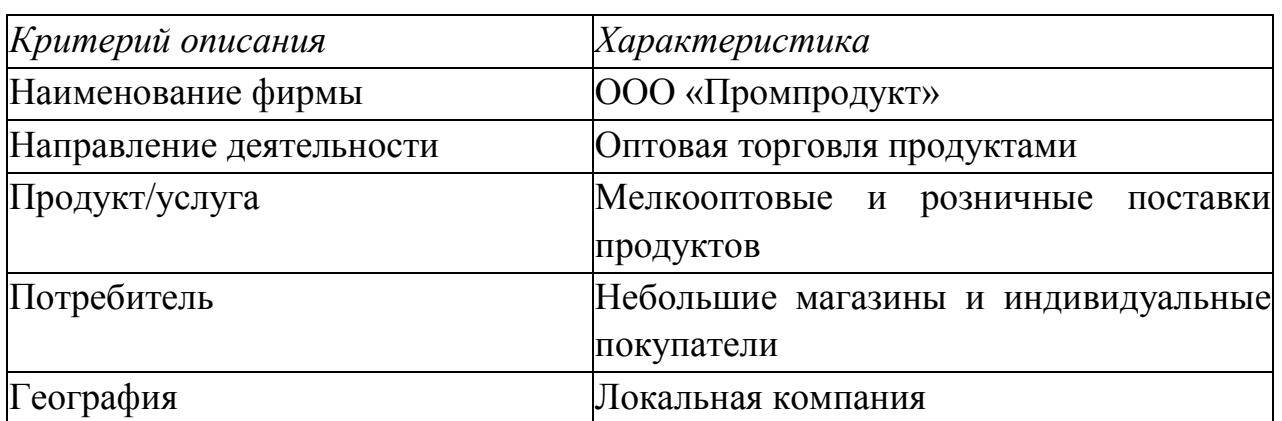

Пример описания фирмы

Вторая часть работы (общая0 – моделирование процесса «Увольнение» в

нотации IDEF0 с помощью программы бизнес-моделирования Business Studio:

- разработать контекстную диаграмму;
- выполнить декомпозицию ( 3 уровня);
- второй уровень декомпозиции представлен на рис. 5.
- третий уровень (для каждого блока) разработать самостоятельно.
- для самостоятельной работы выбрать индивидуальное задание из таблицы 3 и выполнить аналогичное задание.

#### **Методические указания и порядок выполнения работы**

<span id="page-21-0"></span>При увольнении сотрудник должен написать заявление об увольнении, завизировать его у непосредственного руководителя и отдать в отдел кадров для оформления приказа об увольнении. После этого он должен подписать обходной лист у членов уполномоченной комиссии. Затем сотрудник должен произвести расчеты в бухгалтерии, которой необходимы подписанный обходной лист и копия приказа об увольнении.

После произведения расчетов сотрудник сдает обходной лист в отдел кадров, который оформляет (вносит соответствующие записи) и выдает трудовую книжку сотруднику. Выдача трудовой книжки фиксируется в книге учета хранения и выдачи трудовых книжек, в которой сотрудник должен поставить роспись о получении.

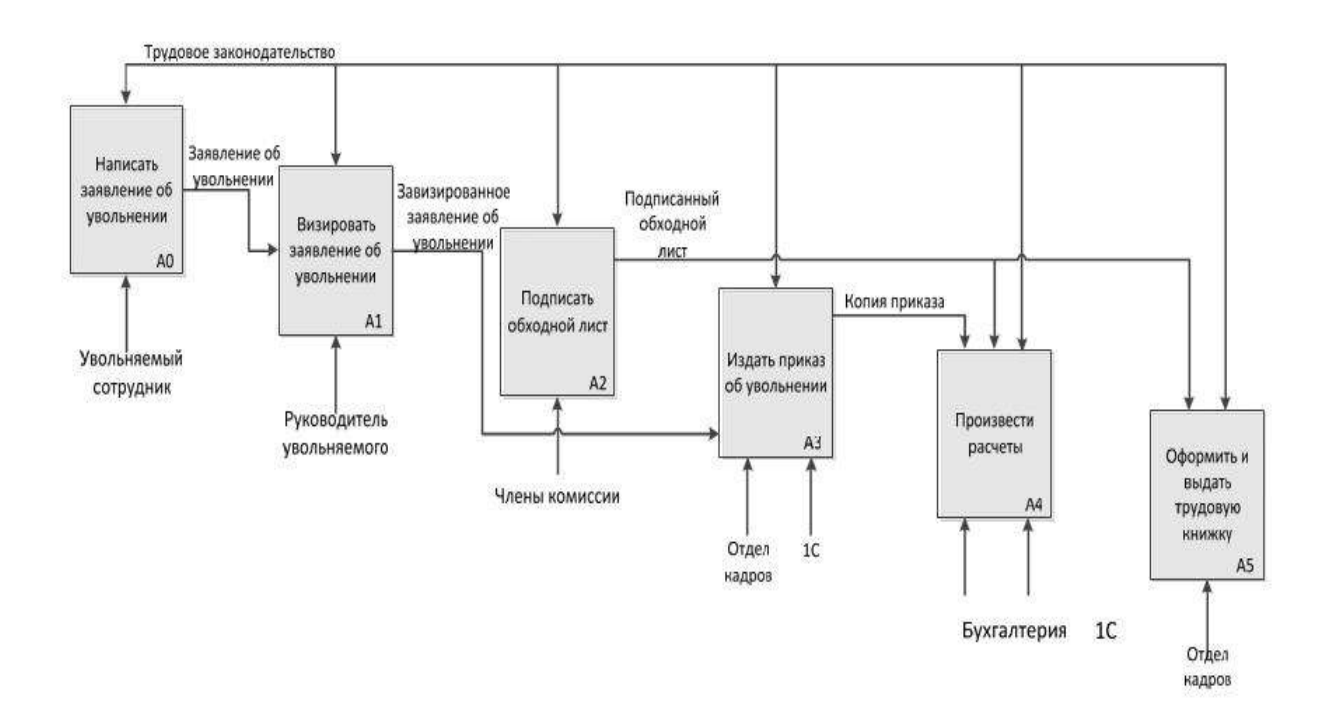

Рис. 5 – Диаграмма IDEF0 (2 уровень)

# <span id="page-22-0"></span>**Индивидуальное задание**

Таблица 3

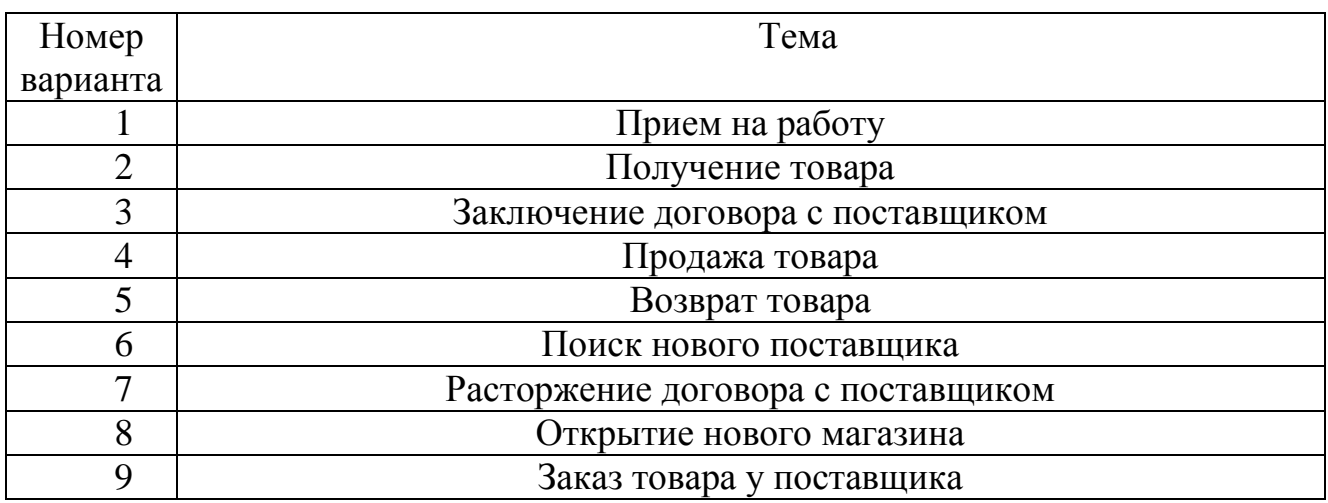

# **Требования к отчету и защите**

<span id="page-22-1"></span>В отчете оформляется описание фирмы с помощью программы Business Studio.

Для выбранного индивидуального задания разрабатывается диаграмма IDEF0.

Защита работы выполняется за 15 минут до окончания практического занятия. При защите обосновывается представленное решение.

Окончательный отчет предоставляется в электронном виде через ЭИОС. После проверки в ЭИОС выставляется оценка по пятибалльной системе.

#### **5. ПРАКТИЧЕСКАЯ РАБОТА №4. «ОСОБЕННОСТИ BUSINESS STUDIO.**

#### <span id="page-23-1"></span><span id="page-23-0"></span>**РЕАЛИЗАЦИИ IDEF0»**

#### **Общие сведения**

#### *Цель:*

Приобрести навыки по формализации стратегии компании, изучить сбалансированную систему показателей (ССП) как инструмент представления процесса реализации стратегии.

#### *Материалы, оборудование, программное обеспечение:*

Для успешного практического занятия необходим компьютерный класс со стандартным программным обеспечением MS Word и MS Visio, программный продукт Business Studio (могут быть использованы любые другие текстовый и графический редакторы, Case-средства, с возможностями построения структурных моделей).

#### *Условия допуска к выполнению:*

Допуск к занятию получают студенты, которые выполнили лабораторные работы 3 и 4 по дисциплине «Практикум по проектированию ИС» и могут ответить на вопросы по описанию целей предприятия, показателям достижения целей, способу построения стратегической карты. Для выполнения задания необходимо также понимание понятия «система сбалансированных показателей».

#### *Критерии положительной оценки:*

Для сдачи практической работы необходимо представить письменный отчет со скриншотами этапов работы в Business Studio по выбранной теме и письменно ответить на контрольные вопросы, а также защитить свою работу.

#### *Планируемое время выполнения:*

Аудиторное время выполнения (под руководством преподавателя): 4 ч. Время самостоятельной подготовки: 5 ч.

#### **Теоретическое введение**

<span id="page-23-2"></span>Все основные данные, относящиеся к ССП, хранятся в иерархических справочниках Навигатора в подразделе «Цели и показатели» раздела «Управление» (рис. 6).

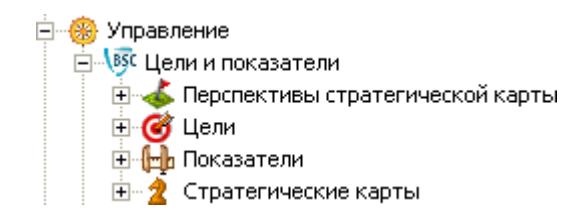

Рис. 6 Иерархические справочники ССП

Иерархический справочник «Перспективы стратегической карты» позволяет ввести перспективы, по которым группируются стратегические цели ССП. Чаще всего используют четыре перспективы (рис. 7), но всегда можно добавить новую перспективу.

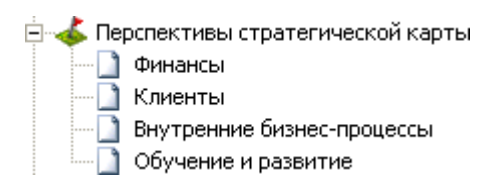

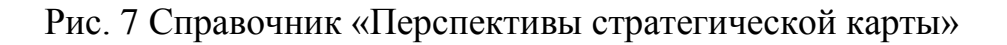

Иерархический справочник «Цели» позволяет ввести стратегические цели ССП. Цели можно сгруппировать по папкам, например, с названиями перспектив (рис. 8).

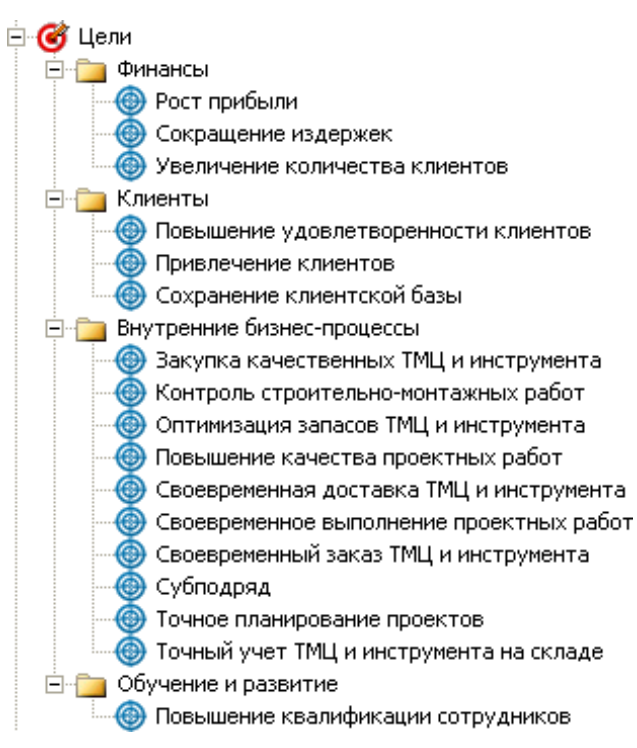

Рис. 8. Справочник «Цели»

Показатели степени достижения стратегических целей хранятся в иерархическом справочнике «Показатели». Показатели могут быть сгруппированы по папкам или по показателям.

Стратегические карты, являющиеся графическим отображением взаимосвязи перспектив, стратегических целей и их показателей, хранятся в иерархическом справочнике «Стратегические карты».

Иерархический справочник «Проекты» позволяет ввести перечень мероприятий, направленных на достижение стратегических целей.

*Литература:*

 $[1]$  (п. 2.1, 2.2); [3] (п. 4.2, 4.3-4.6,5.7); [2] (с.31-36),[10] (гл. 4).

*Контрольные вопросы для самопроверки:*

1. Назначение показателей цели.

2. В каком пункте меню можно изменить силу влияния? Какая сила влияния задается по умолчанию?

3. Особенности назначения «показателя» для двух и более целей и последствия такого назначения.

4. Значения поля «Сила влияния».

5. Как осуществляется установка связей для целей?

6. Заполнения списков «Зависит от целей» и «Влияет на цели».

7. Основные параметры стратегической карты.

8. С чего надо начинать проектирование системы целей и показателей?

#### **Задание к практической работе**

<span id="page-25-0"></span>На основе задания предыдущего практического занятия заполнить справочники и создать стратегическую карту. После выполнения занятия студент должен знать назначение каждого справочника и назначение стратегической карты в системе сбалансированных показателей.

#### <span id="page-25-1"></span>**Методические указания и порядок выполнения работы**

*Определение стратегических целей*

После выбора перспектив необходимо определить стратегические цели ССП. Ввести цели можно с помощью иерархического справочника «Цели».

Окно свойств цели (рис. 9) открывается двойным щелчком на элементе в Навигаторе или кнопкой Ина панели инструментов Навигатора.

После внесения цели в справочник ее можно добавлять непосредственно на стратегическую карту. Добавить новую стратегическую карту позволяет иерархический справочник «Стратегические карты» раздела «Цели и показатели».

Количество стратегических карт для организации может быть неограниченным. Как минимум, проектирование начинается с главной или общей корпоративной стратегической карты.

| Редактирование объекта из: Цели                                                                          |                                     |                                   |                    |                                 |  |  |  |  |  |  |
|----------------------------------------------------------------------------------------------------|-------------------------------------|-----------------------------------|--------------------|---------------------------------|--|--|--|--|--|--|
| Ы<br>回<br>⊞ ⊜∎                                                                                           | œ                                   |                                   |                    | Действия • НСохранить X Закрыть |  |  |  |  |  |  |
| Название:                                                                                                | Повышение качества проектных работ. |                                   |                    |                                 |  |  |  |  |  |  |
| N≗ n/n:i                                                                                                 | 0                                   |                                   |                    |                                 |  |  |  |  |  |  |
| Комментарий:                                                                                             | la"i                                |                                   |                    |                                 |  |  |  |  |  |  |
| Описание:                                                                                                | ∣ ਬ"                                |                                   |                    |                                 |  |  |  |  |  |  |
| Перспектива:                                                                                             | Внутренние бизнес-процессы          |                                   |                    |                                 |  |  |  |  |  |  |
| «Тип цели:                                                                                               | Цель                                |                                   |                    |                                 |  |  |  |  |  |  |
| Зависит от целей<br>Показатели<br>Влияет на цели<br>Проекты<br>Состав<br>Нормативно-справочные документы |                                     |                                   |                    |                                 |  |  |  |  |  |  |
| Цель исходящая                                                                                           |                                     | Диаграмма                         | Сила Влияния       |                                 |  |  |  |  |  |  |
| ▶  Закупка качественных ТМЦ и инструм                                                                    |                                     | Стратегическая карта 000 "ИнТехПр | Нормальное влияние |                                 |  |  |  |  |  |  |
| Контроль строительно-монтажных раб                                                                       |                                     | Стратегическая карта 000 "ИнТехПр | Нормальное влияние |                                 |  |  |  |  |  |  |
|                                                                                                    | Повышение квалификации сотрудников. | Стратегическая карта 000 "ИнТехПр | Нормальное влияние |                                 |  |  |  |  |  |  |
|                                                                                                    | Выбор надежного поставщика          | Стратегическая карта операционная | Нормальное влияние |                                 |  |  |  |  |  |  |
| $^\ast$                                                                                                  |                                     |                                   |                    |                                 |  |  |  |  |  |  |

Рис. 9. Окно свойств справочника «Цели»

В таблице. 4 перечислены основные параметры, которые заполняются в свойствах стратегической карты.

Для добавления целей на диаграмму стратегической карты необходимо «перетащить» ранее созданные перспективы из иерархического справочника Навигатора «Перспективы стратегической карты». На диаграмме перспективы будут отображаться в виде строк. Далее в нужную перспективу необходимо перенести цели из справочника «Цели». Цели на диаграмме стратегической карты изображаются в виде эллипса. При этом автоматически заполняется параметр «Перспектива» в свойствах цели. При перемещении цели в другую перспективу параметр «Перспектива» изменяется автоматически.

Таблица 4

## Основные параметры стратегической карты

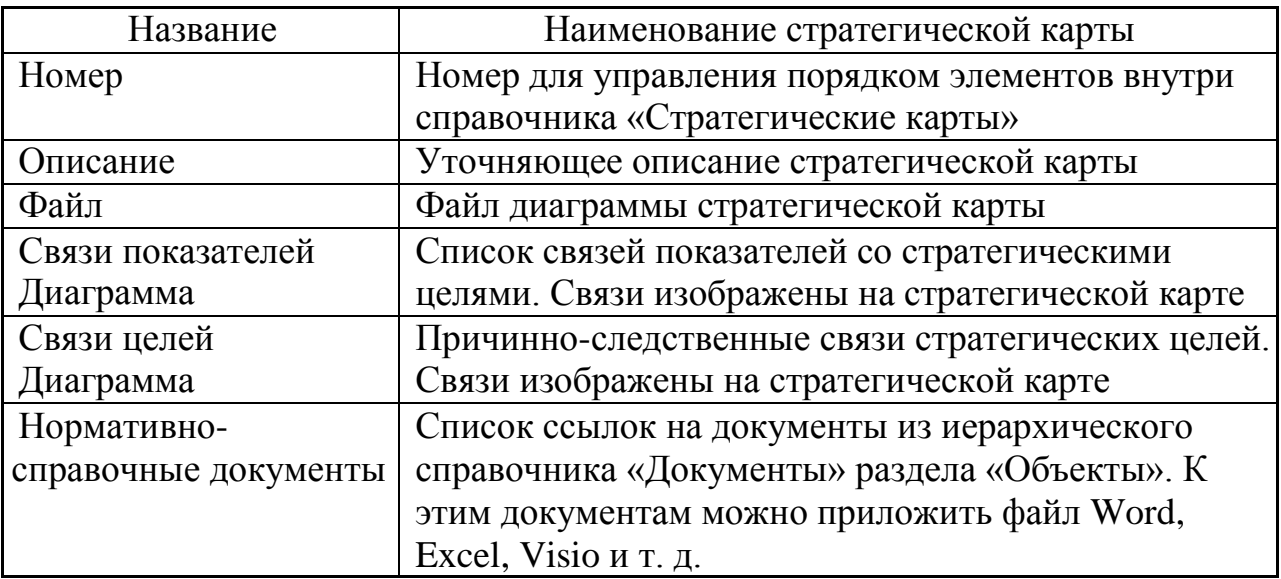

#### **Построение причинно-следственных связей**

Цели могут быть связаны с помощью отношений причинно-следственных связей.

Установление связей целей может осуществляться на диаграмме стратегической карты или в списках «Зависит от целей» и «Влияет на цели» в свойствах цели.

На диаграмме стратегической карты связи целей можно строить в виде направленных стрелок от одной цели к другой. Две цели могут влиять друг на друга в рамках одной стратегической карты. Такое взаимовлияние изображается на карте двумя разными стрелками.

Степень влияния одной цели на другую задается с помощью поля «Сила влияния» и может принимать следующие значения:

- очень слабое;
- слабое;
- нормальное;
- сильное;
- очень сильное.

По умолчанию задается «Нормальное влияние». Изменить силу влияния можно в свойствах самой связи (стрелки) на стратегической карте или в свойствах цели в списках «Зависит от целей» и «Влияет на цели». В этих же списках может осуществляться и само определение причинно-следственных связей. Поскольку не все цели ССП могут быть отображены на стратегической карте, для установления причинно-следственных связей таких целей и используются списки «Зависит от целей» и «Влияет на цели».

Заполнение списков «Зависит от целей» и «Влияет на цели» может осуществляться путем переноса одной цели в окно свойств другой цели из иерархического справочника «Цели» либо выбором из справочника.

Установление связи между целями на диаграмме стратегической карты приводит к изменению списков «Влияет на цели» и «Зависит от целей» в окне свойств цели после сохранения данной диаграммы.

Список целей, размещенных на стратегической карте, может быть получен путем вызова на выполнение отчета «Стратегическая карта».

# **Определение показателей и целевых значений**

В Business Studio показатели служат как для оценки степени достижения цели, так и для оценки результативности процессов одновременно.

Назначение показателя цели может осуществляться:

- на диаграмме стратегической карты;
- в списке «Показатели» в свойствах цели; в списке «Цели» в

свойствах показателя.

На диаграмме стратегической карты назначение показателя цели можно строить в виде направленных стрелок от показателя к цели. Степень влияния показателя на цель задается с помощью поля «Сила влияния» и может принимать те же значения, что и в случае силы влияния цели на цель. По умолчанию задается «Нормальное влияние». Сила влияния может быть изменена в свойствах стрелки на стратегической карте; в свойствах цели в списке «Показатели» или в свойствах показателя в списке «Цели».

# *Пример:*

На рис. 10 представлен внешний вид стратегической карты.

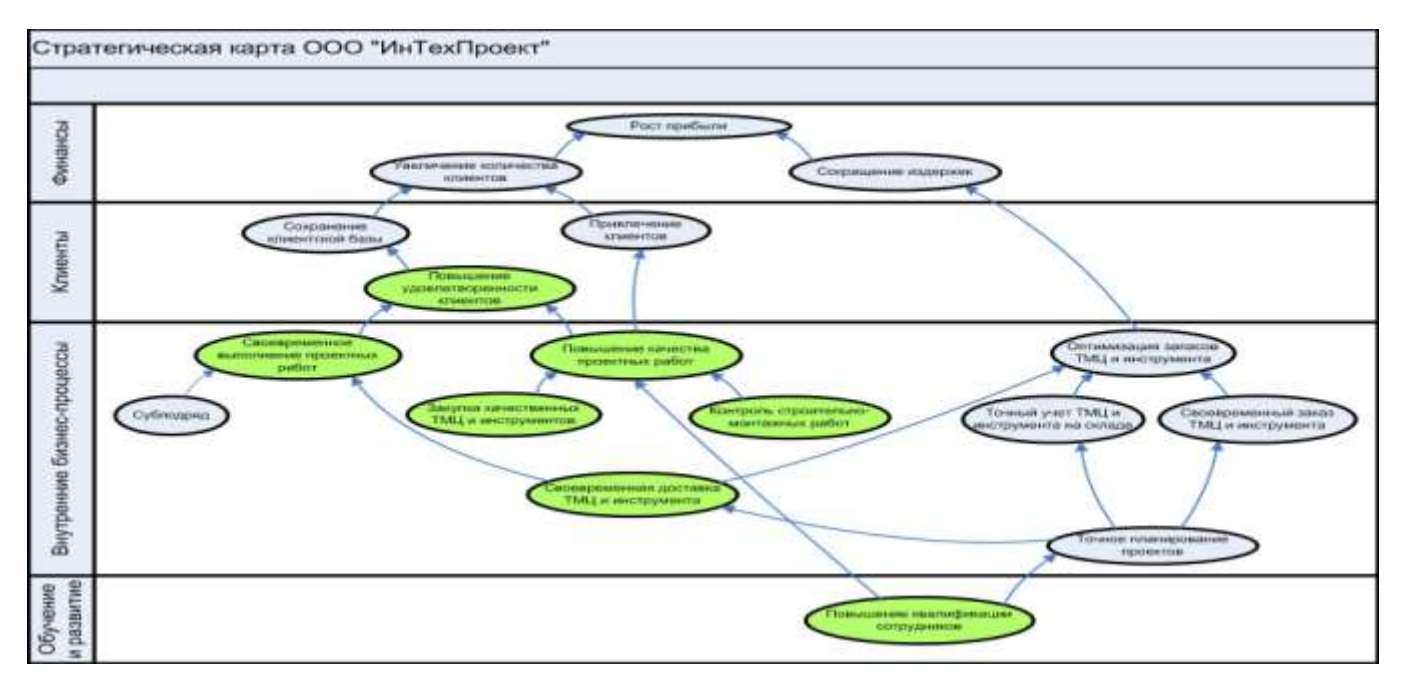

Рис. 10 Пример стратегической карты предприятия

## <span id="page-29-0"></span>**Индивидуальное задание**

Индивидуальное задание выполняется на основе варианта, выбранного во время выполнения предыдущего практического занятия (таблица 3, п. 4.5) и является его продолжением.

# **Требования к отчету и защите**

<span id="page-29-1"></span>В отчете последовательно в виде скриншотов размещаются шаги по построению стратегической карты и приводится вывод каким образом это связано с системой сбалансированных показателей.

Защита работы выполняется за 15 минут до окончания практического занятия. При защите обосновывается представленное решение.

Окончательный отчет предоставляется в электронном виде через ЭИОС.

После проверки в ЭИОС выставляется оценка по пятибалльной системе.

# <span id="page-30-0"></span>**6. ПРАКТИЧЕСКАЯ РАБОТА №5. «НОТАЦИЯ DFD. ПРИЕМЫ МОДЕЛИРОВАНИЯ НОТАЦИЯ IDEF3. ПРИЕМЫ МОДЕЛИРОВАНИЯ»**

### <span id="page-30-1"></span>**Общие сведения**

#### *Цель:*

Знакомство с графической нотацией DFD. Описание и построение модели с применением нотации DFD предметной области.

#### *Материалы, оборудование, программное обеспечение:*

Для успешного практического занятия необходим компьютерный класс со стандартным программным обеспечением MS Word и MS Visio, программный продукт Business Studio (могут быть использованы любые другие текстовый и графический редакторы, Case-средства, с возможностями построения структурных моделей).

#### *Условия допуска к выполнению:*

Допуск к занятию получают студенты, которые изучили лекционный материал по теме № 4 «Методы проектирования ИС. Жизненный цикл ИС» и выполнили 4 и 5 лабораторные работы по дисциплине «Практикум по проектированию ИС», а также могут ответить на вопросы, касающиеся видов структурных моделей при проектировании ИС.

#### *Критерии положительной оценки:*

Для успешной сдачи практической работы следует представить письменный отчет со скриншотами модели DFD, выполненной в Business Studio.

Тема для выполнения задания является той же, что и в предыдущих двух практических занятиях.

Кроме того, необходимо письменно ответить на контрольные вопросы и защитить свою работу.

#### *Планируемое время выполнения:*

Аудиторное время выполнения (под руководством преподавателя): 2 ч. Время самостоятельной подготовки: 3 ч.

## <span id="page-30-2"></span>**Теоретическое введение**

Data Flow Diagram (диаграмма потока данных).

Диаграмма потока данных (DFD) используется для изображения передачи данных от одной операции процесса к другой. DFD описывает взаимосвязь операций за счет информации и данных. Методология DFD –стандарт

представления процессов обработки информации. Подобно IDEF0, DFD представляет систему как систему процессов, связанных между собой с помощью стрелок. В отличие от стрелок IDEF0, которые представляют собой жесткие взаимосвязи, стрелки DFD (потоки данных) показывают, как объекты (включая и данные) реально перемещаются от одной функции к другой. Это представление потока данных обеспечивает отражение в модели DFD таких физических характеристик системы, как движение объектов, хранение объектов, распространение объектов.

Этот метод является основой структурного анализа процессов, так как позволяет разложить процесс на логические уровни. Каждый процесс может быть разбит на подпроцессы с более высоким уровнем детализации.

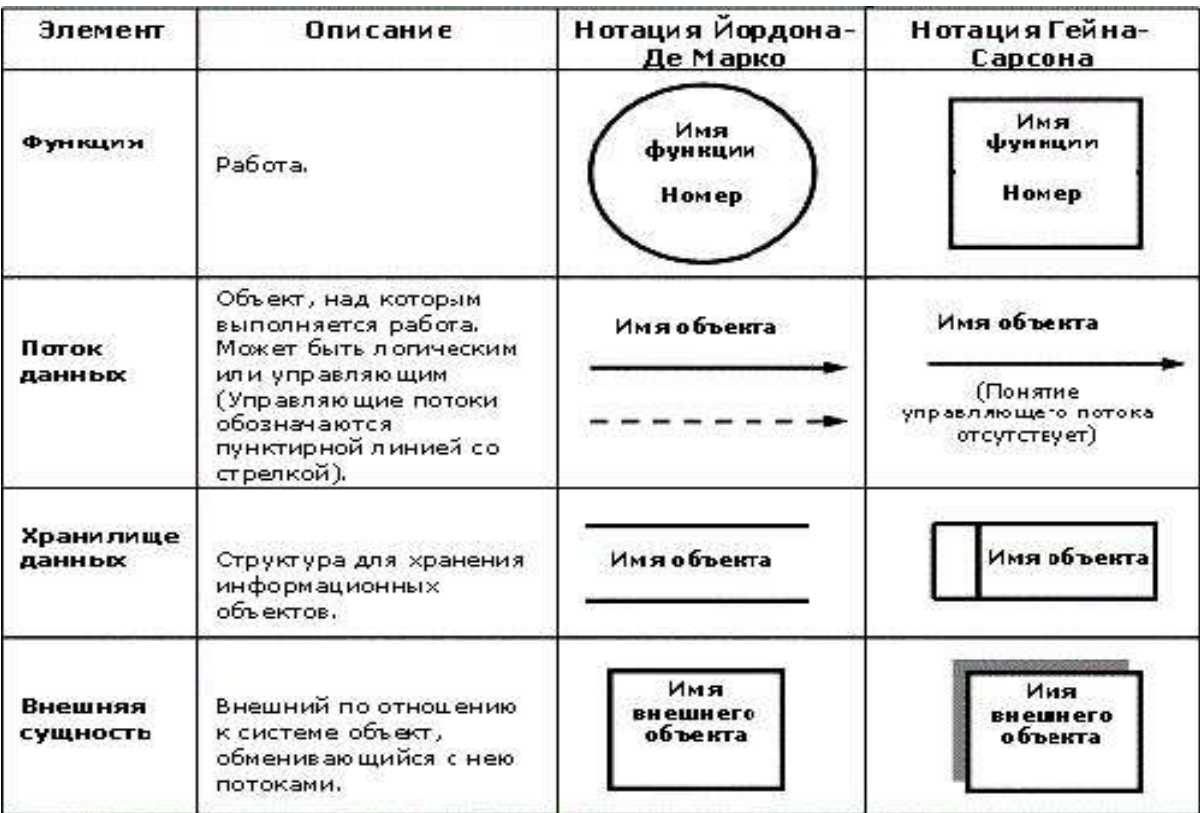

Элементы нотации представлены на рис. 11.

Рис. 11 Нотация модели DFD

Применение DFD позволяет отразить только поток информации, но не поток материалов. Диаграмма потока данных показывает, как информация входит и выходит из процесса, какие действия изменяют информацию, где информация хранится в процессе и так далее.

#### **Использование DFD нотации.**

DFD-диаграммы активно применяются при разработке программного обеспечения. При этом:

хранилища данных – это электронные таблицы и базы данных,

- внешние сущности клиенты или другие базы данных, в том числе, из других программ (интеграция и обмен данными),
- процессы это выполняемые функции и модули в системе.

нотании удобны при анализе системы **DFD**  $\mathbf{c}$ точки зрения документооборота. При этом можно наглядно увидеть, где хранятся данные, каким образом производится обмен документацией, где в этом процессе допущены ошибки организации бизнес-процессов и так далее.

При выявлении проблем документооборота, дублирования документов или, наоборот, недостающей документации или электронных данных в системе, удобно создать отдельно - описание бизнес-процесса, а потом к нему - DFDнотацию. Либо наоборот, предварительно для понимания основ работы бизнеса и особенностей реализации документооборота создается DFD-нотация. Она помогает выявить, например, отсутствие в системе автоматизации документов, которые на самом деле создаются, но в системе никак не отображаются. В дальнейшем строится оптимизированный бизнес-процесс с учетом выявленных особенностей документооборота

# Литература: [1]  $(n, 2.1, 2.2);$  [3]  $(n, 4.2, 4.3-4.6, 5.7);$  [2]  $(c.31-36),$  [10] $(c.\overline{a}, 4).$

Контрольные вопросы для самопроверки:

- 1 Сформулируйте назначение диаграммы DFD.
- 2 Что входит в нотацию DFD?
- 3 Что показывают стрелки в DFD?
- 4 Опишите сходство и различие DFD и IDF0.
- 5 Какие нотации DFD вы знаете?
- 6 В чем их сходство и различие.

# Задание к практической работе

<span id="page-32-0"></span>На основе задания предыдущего практического занятия выполнить диаграмму DFD.

Разработать три уровня декомпозиции.

Ответить на контрольные вопросы.

Оформить отчет.

# <span id="page-32-1"></span>Методические указания и порядок выполнения работы

Правила создания DFD диаграммы:

Кажлый процесс должен иметь хотя бы один вход и один выход. Смысл процессов здесь заключается в обработке данных, а потому процесс должен получить данные (входящая стрелка) и отдать куда-то после обработки (исходящая стрелка);

Процесс обработки данных должен иметь внешнюю входящую стрелку

(данные от внешней сущности). Для того, чтобы любой подобный процесс начал работать, мало использовать данные из хранилища, должна поступить новая информация для последующей обработки;

Стрелки не могут связывать напрямую хранилища данных, все связи идут через процессы, так как нет необходимости перемещать данные из одного места в другое, а именно так читается прямая связь двух хранилищ стрелкой. Данные поступают для того, чтобы производились какие-то действия что возможно только посредством обработки процесса;

Все процессы должны быть связаны либо с другими процессами, либо с другими хранилищами данных. Процессы не существуют сами по себе, а потому результат должен куда-то передаваться:

DFD-диаграммах B есть возможность сложные процессы декомпозировать на подпроцессы

Пример. Создать процесс «создание заявки». который потом декомпозировать на последовательность действий, например, на получение заявки, отдельно - проверку и получение данных клиента, если товар в интернет-магазине продается под заказ, то также при формировании заявки потребуется получить данные от поставщика о наличии нужных наименований и т.д. На верхней диаграмме будет блок «обработка заявки», а при декомпозиции получим диаграмму с подробной последовательностью действий на этом этапе. На рис. 12 представлена концептуальная диаграмма (без декомпозиции, верхний уровень):

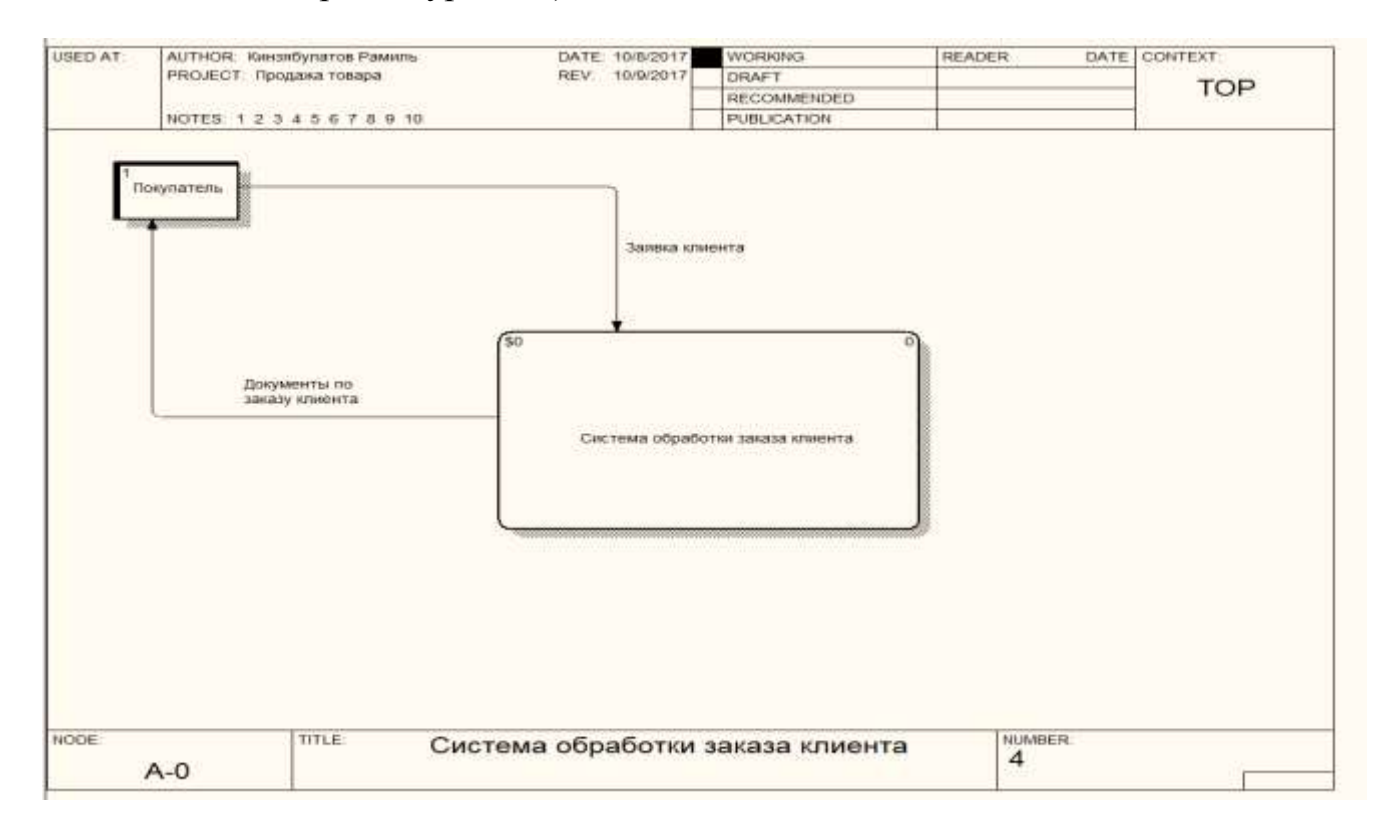

Рис.12 Концептуальная модель DFD

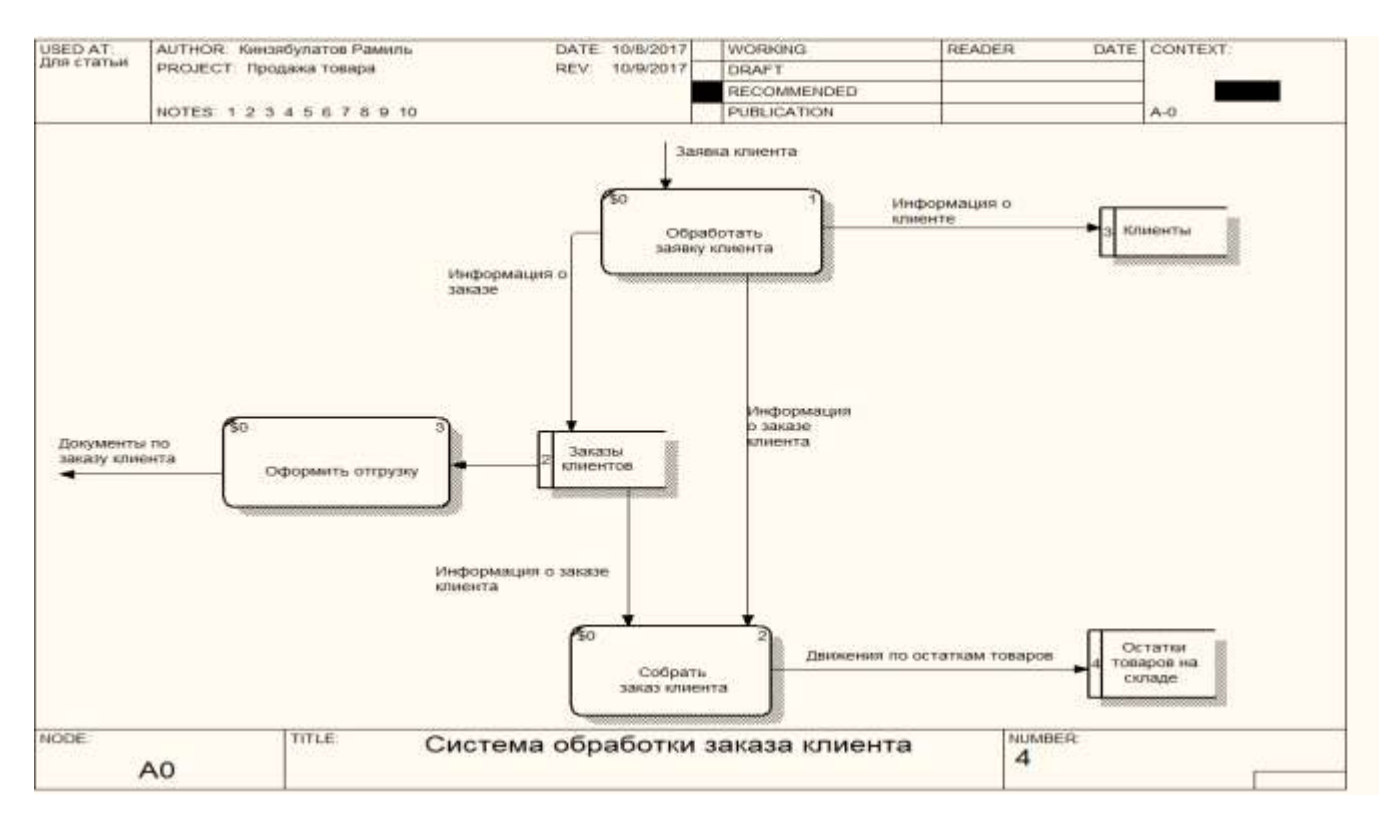

# На рис. 13 представлена декомпозиция диаграммы:

Рис.13 Декомпозиция модели DFD

#### **Индивидуальное задание**

<span id="page-34-0"></span>Индивидуальное задание выполняется на основе варианта, выбранного во время выполнения предыдущего практического занятия (таблица 3, п. 4.5) и является его продолжением.

#### **Требования к отчету и защите**

<span id="page-34-1"></span>Для выбранного индивидуального задания разрабатывается диаграмма DFD.

Защита работы выполняется за 15 минут до окончания практического занятия. При защите обосновывается представленное решение.

Окончательный отчет предоставляется в электронном виде через ЭИОС. После проверки в ЭИОС выставляется оценка по пятибалльной системе.

#### <span id="page-35-0"></span>7. ПРАКТИЧЕСКАЯ РАБОТА №6. «МОДЕЛЬ ВРМN»

#### <span id="page-35-1"></span>Общие сведения

#### Цель:

Знакомство с нотацией Business Process Model and Notation (BPMN) моделью бизнес-процессов и нотаций. Описание и построение модели предметной области с применением нотации BPMN.

#### Материалы, оборудование, программное обеспечение:

Для успешного практического занятия необходим компьютерный класс со стандартным программным обеспечением MS Word и MS Visio, программный продукт Business Studio (могут быть использованы любые другие текстовый и графический редакторы, Саѕе-средства, с возможностями построения структурных моделей).

#### Условия допуска к выполнению:

Допуск к занятию получают студенты, которые изучили лекционный материал по теме № 5 «Стандарты на процессы ЖЦ ИС» и темы №8 «Стандарты графического описания бизнес процессов», а также выполнили 6-ю лабораторную работу по дисциплине «Практикум по проектированию ИС», а также могут ответить на вопросы, касающиеся видов объектных моделей при проектировании ИС.

#### Критерии положительной оценки:

Лля успешной сдачи практической работы следует представить письменный отчет со скриншотами модели BPMN, выполненную в Visual Studio.

Тема для выполнения задания является той же, что и в предыдущих двух практических занятиях.

Кроме того, необходимо письменно ответить на контрольные вопросы и защитить свою работу.

#### Планируемое время выполнения:

Аудиторное время выполнения (под руководством преподавателя): 2 ч. Время самостоятельной подготовки: 7 ч.

#### Теоретическое введение

<span id="page-35-2"></span>BPMN (Business Process Modeling Notation, нотация и модель бизнеспроцессов) - нотация для моделирования бизнес-процессов. Выделяют четыре основные категории элементов.

- 1. Объекты потока управления (Flow Objects): события, действия и логические операторы.
- 2. Соединяющие объекты (Connecting Objects): поток управления, поток сообщений и ассоциации.
- 3. Роли или зоны ответственности (Swimlanes): пулы и дорожки.
- 4. Артефакты (Artifacts): данные, группы и текстовые аннотации.

# Объекты потока управления

*Событие* – это то, что происходит в течение бизнес-процесса и оказывает влияние на его ход. Чаще всего событие имеет причину (триггер) или воздействие (результат) (рис. 14 и 15).

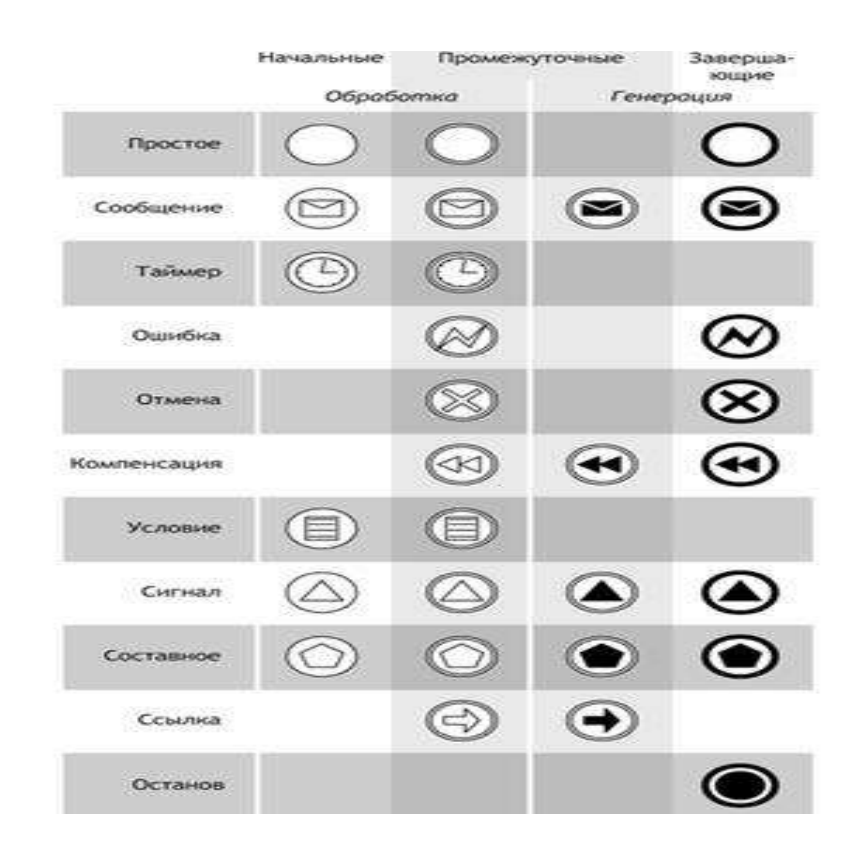

Рис. 14 - Виды событий нотации BPMN (упрощенная версия)

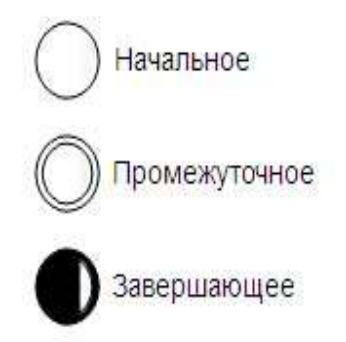

Рис. 15 - Виды событий нотации BPMN (полная версия)

- 1. Простые события (plain events) используются чаще всего для того, чтобы показать начало или окончание процесса.
- 2. События-сообщения (message events) показывают получение и отправку сообщений в ходе выполнения процесса.
- 3. События-таймеры (timer events) моделируют события, регулярно происходящие во времени. Также позволяют моделировать моменты времени, периоды и таймауты.
- 4. События-ошибки (error events) позволяют смоделировать генерацию и обработку ошибок в процессе. Ошибки могут иметь различные типы.
- 5. События-отмены (cancel events) инициируют или реагируют на отмену транзакции.
- 6. События-компенсации (compensation events) инициируют компенсацию или выполняют действия по компенсации.
- 7. События-условия (conditional events) позволяют интегрировать бизнес правила в процесс.
- 8. События-сигналы (signal events) рассылают и принимают сигналы между несколькими процессами. Один сигнал может обрабатываться несколькими получателями. Таким образом, события-сигналы позволяют реализовать широковещательную рассылку сообщений.

При генерации активизируются все определенные ранее события. При приеме – ожидание одного события из предопределенного множества.

События-ссылки (link events) используются как межстраничные соединения. Пара соответствующих ссылок эквивалентна потоку управления.

События-остановы (terminate events) приводят к немедленному завершениювсего бизнес-процесса (во всей диаграмме).

*Действие* – деятельность, выполняемая внутри бизнес-процесса. Действие может быть как элементарным (задача), так и неэлементарным, т. е. составным (подпроцесс) (рис. 16).

Задание (*task*) — это единица работы, элементарное действие в процессе.

1) Множественные экземпляры (*multiple instances*) действия показывают, что одно действие выполняется многократно, по одному разу для каждого объекта. Например, для каждого объекта в заказе клиента выполняется один экземпляр действия. Экземпляры действия могут выполняться параллельно или последовательно.

2) Циклическое действие (*loop activity*) выполняется, пока условие цикла верно. Условие цикла может проверяться до или после выполнения действия.

3) Свернутый подпроцесс (*collapsed subprocess*) является сложным действием и содержит внутри себя правильную диаграмму бизнес-процессов.

4) Развернутый подпроцесс (*expanded subprocess*) также является составным действием, но скрывает детали реализации процесса.

5) Ad-hoc-подпроцесс (*ad-hoc subprocess*) содержит задания. Задания выполняются до тех пор, пока не выполнено условие завершения подпроцесса.

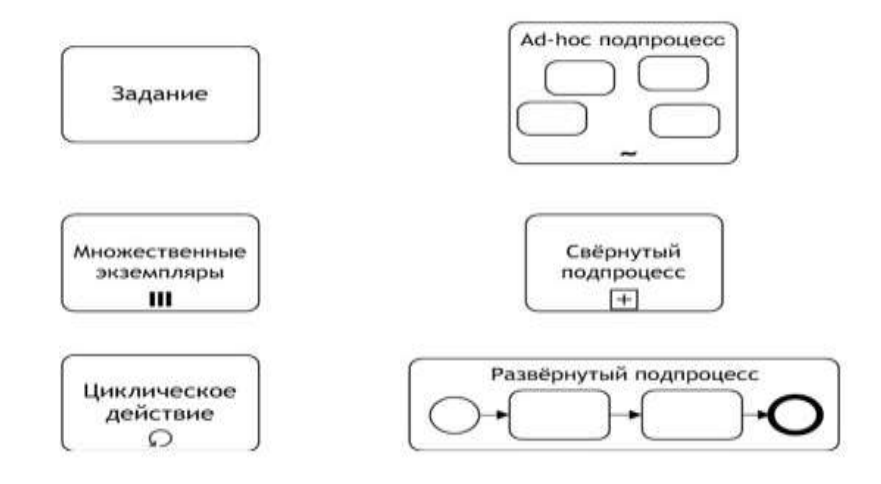

#### Рис.16 - Виды действий нотации BPMN

Также используется маркирование задач для иллюстрации особенностей выполнения (рис.17).

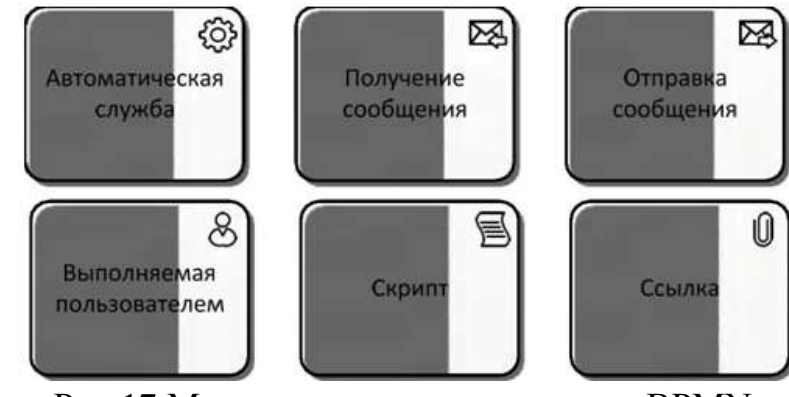

Рис.17 Маркирование задач нотации BPMN

*Логические операторы* (шлюзы) – используются для контроля расхождений и схождений потока операций (рис.18).

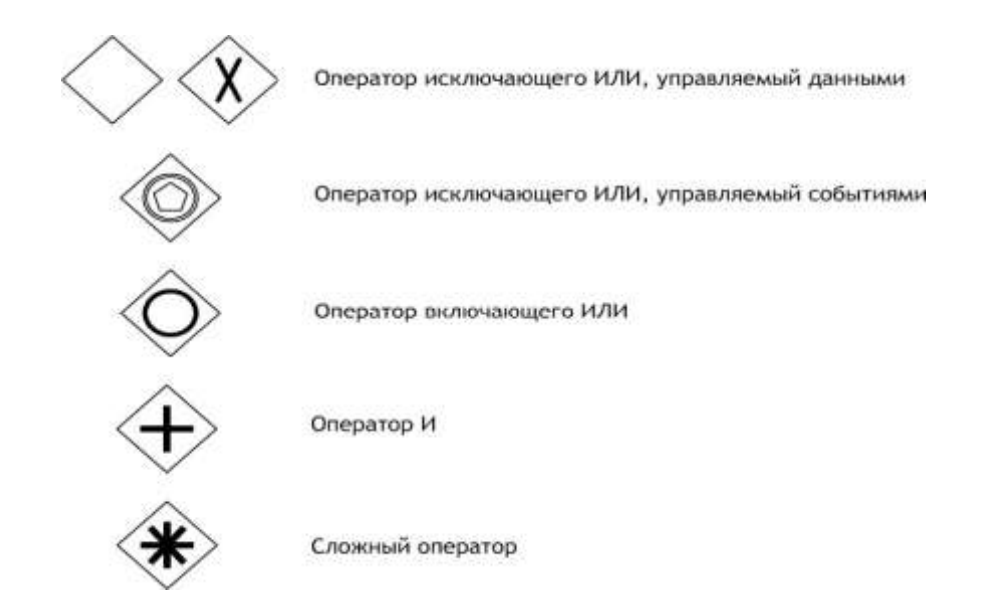

Рис.18 Виды шлюзов нотации BPMN

*Поток управления* – задает порядок выполнения действий. Если линия потока управления перечеркнута диагональной чертой со стороны узла, из которого она исходит, то она обозначает поток, выполняемый по умолчанию (рис.19).

• Поток управления

< Условный поток • Поток по умолчанию Рис19 -Виды потоков нотации BPMN

*Поток сообщений* – показывает, какими сообщениями обмениваются участники (рис.20).

> о----- Патак сообщений Рис 20 -Виды потоков нотации BPMN

*Ассоциации* – используются для ассоциирования артефактов, данных или текстовых аннотаций с объектами потока управления (рис.21).

-------- Ненаправленная<br>ассоциация

- Двунаправленная<br>ассоциация -------> Направленная<br>ассоциация Рис.21 -Виды ассоциаций нотации BPMN

40

*Пул* – представляет собой графическое изображение участника взаимодействия. Пул может ссылаться, а может не ссылаться на процесс. Пул не обязательно содержит процесс, т. е. может быть «черным ящиком» (рис. 22).

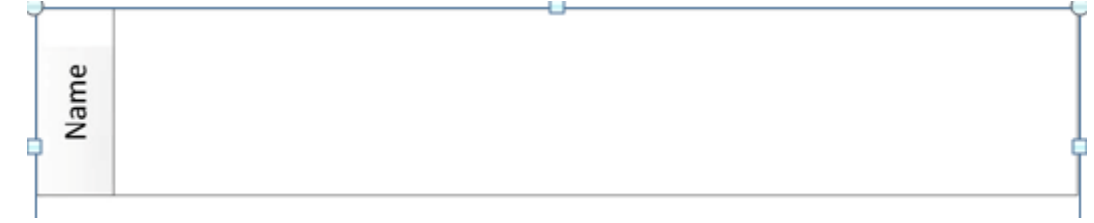

# Рис.22 Пул в нотации BPMN

*Дорожки* – используются для разделения процесса на конкретные роли (например, бухгалтер, секретарь и т. д.). Как правило, участник дорожки отвечает за выполнение процесса, заключенного в его пуле (рис.23).

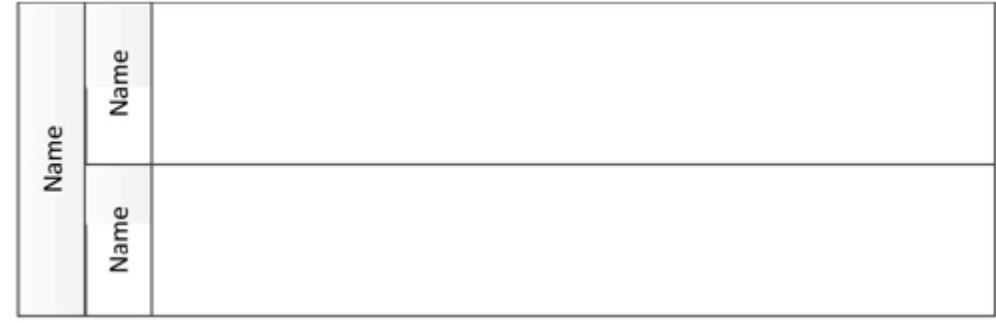

# Рис. 23 -Дорожки

*Артефакты, Данные и Ассоциации -* позволяют разработчикам моделей указывать дополнительную информацию о процессе, не связанную непосредственно с потоками операций или потоками сообщений данного процесса. BPMN предлагает использование элементов нотации – **Артефакты**, **Данные**, и соединяющие элементы - **Ассоциации**. Эти элементы нотации не являются исполнительными и служат для облегчения анализа моделируемых бизнес-процессов.

**Артефакты** используются для введения дополнительной информации по процессу. Существует два стандартных артефакта: **Группа** и **Текстовая аннотация** 

Использование **Группы** как элемента моделирования процессов. Графическое изображение элемента **Группа** изображается прямоугольником с закругленными углами, граница которого - штриховая линия с точками. Группа позволяет объединять различные действия, но не влияет на поток управления в диаграмме (рис. 24).

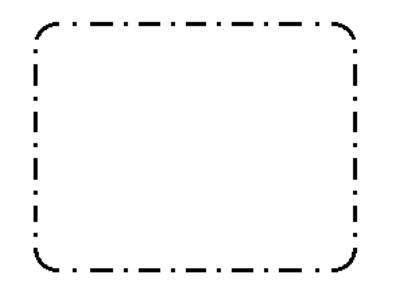

Рис. 24. Графическое изображение Группы

Группа предназначена для группировки графических элементов, принадлежащих одной и той же категории. Такая группировка не оказывает влияния на поток операций. На диаграмме бизнес-процесса название категории, к которой принадлежат сгруппированные элементы, отображается в качестве названия Группы. Такого рода группировка может использоваться в целях составления документации или при проведении анализа.

Таким образом, можно сказать, что:

*Данные* – показывают, какие данные необходимы действиям для выполнения.

*Группа* – позволяет объединять различные действия, но не влияет на поток управления в диаграмме

*Текстовые аннотации* – используются для уточнения значения элементов диаграммы и повышения ее информативности.

*Литература:* Литература: [1] (п. 2.3, 2.4); [9] (п. 2.1- 2.3); [10] (гл. 3)

*Контрольные вопросы для самопроверки:*

- 1. Сформулируйте назначение диаграммы BPMN.
- 2. Какие элементы входят в нотацию BPMN?
- 3. Что показывают стрелки в BPMN?
- 4. Какие элементы нотации BPMN вы знаете?
- 5. Опишите назначение пула в нотации BPMN.
- 6. Опишите возможности шлюзов BPMN.

#### **Задание к практической работе**

<span id="page-41-0"></span>На основе задания предыдущего практического занятия выполнить диаграмму BPMN.

Ответить на контрольные вопросы.

Оформить отчет.

# <span id="page-42-0"></span>Методические указания и порядок выполнения работы

# Рекомендуемая последовательность действий.

Моделирование любого процесса начинается с обозначения начала и конца процесса. Рекомендуется описать линейную последовательность действий: от начала к результату. Затем, при необходимости, добавляются ветвления

После этого определяются ответственные лица, чтобы у действий появились исполнители и ответственные.

Затем добавляются данные, сноски, комментарии.

Дополнительные советы:

- 1. Создавайте диаграммы с небольшим количеством ветвлений, так как чем больше элементов окажется на диаграмме, тем сложнее ее будет читать.
- 2. Используйте простую и понятную терминологию, чтобы все, кто будут работать с диаграммами, понимали все термины.
- 3. Все названия процессов должны быть максимально информативны и понятны. Для названий процессов лучше всего подойдут либо термины, принятые в конкретной организации для описания работы, либо - просто понятные интуитивно фразы.
- 4. Зоны ответственности также важно называть понятно.
- 5. Подпроцессов должно быть столько, чтобы избежать ненужной детализации, но не более того. Если подпроцессов будет слишком мало, то действия, которые стоило бы спрятать в них, будут находиться в общем процессе, создавая дополнительные объекты, стрелки, ветвления и, как следствие, путаницу. Если убрать все в подпроцессы, то диаграмма потеряет свою информативность, а изменения в подпроцессе начнут влиять на результаты всего процесса, но видно это не будет.

# Пример.

Процесс обеспечения заказов покупателей. Результат этого процесса обеспечение покупателя необходимыми ему наименованиями товара.

Данный бизнес-процесс выполняется следующим образом:

- 1. Менелжер по продажам получает информацию о потребностях клиента  $(3a$ каз).
- 2. Создается документ Заказ покупателя.
- 3. Если нужные товары есть в наличие, то менеджер создает расходный документ в программе учета. Если товара нет в наличии, менеджер делает запрос в отдел закупки.
- 4. Отдел закупки оформляет запрос поставщикам на получение товара.

На этом мы будем считать бизнес-процесс завершенным, так как покупатель сейчас или после поступлений товаров от поставщиков, сможет купить все необходимое.

BPMN позволяет при моделировании бизнес-процессов опускать на

определенном уровне те или иные реальные процессы. В этом случае не рассматривается процесс получения заказа и согласования перечня товаров и их Это стоимости  $\mathbf{c}$ клиентом. можно будет детализировать  $\mathbf{B}$ случае необходимости отдельно. Также в этом примере опускаются процессы оплаты товары, отгрузки, оформления расходных документов, то есть, в примере описывается только сам процесс обеспечения покупателя необходимыми товарами.

Точкой входа служит получение заказа от покупателя. Точкой выхода -«резервирование товара» (рис. 25).

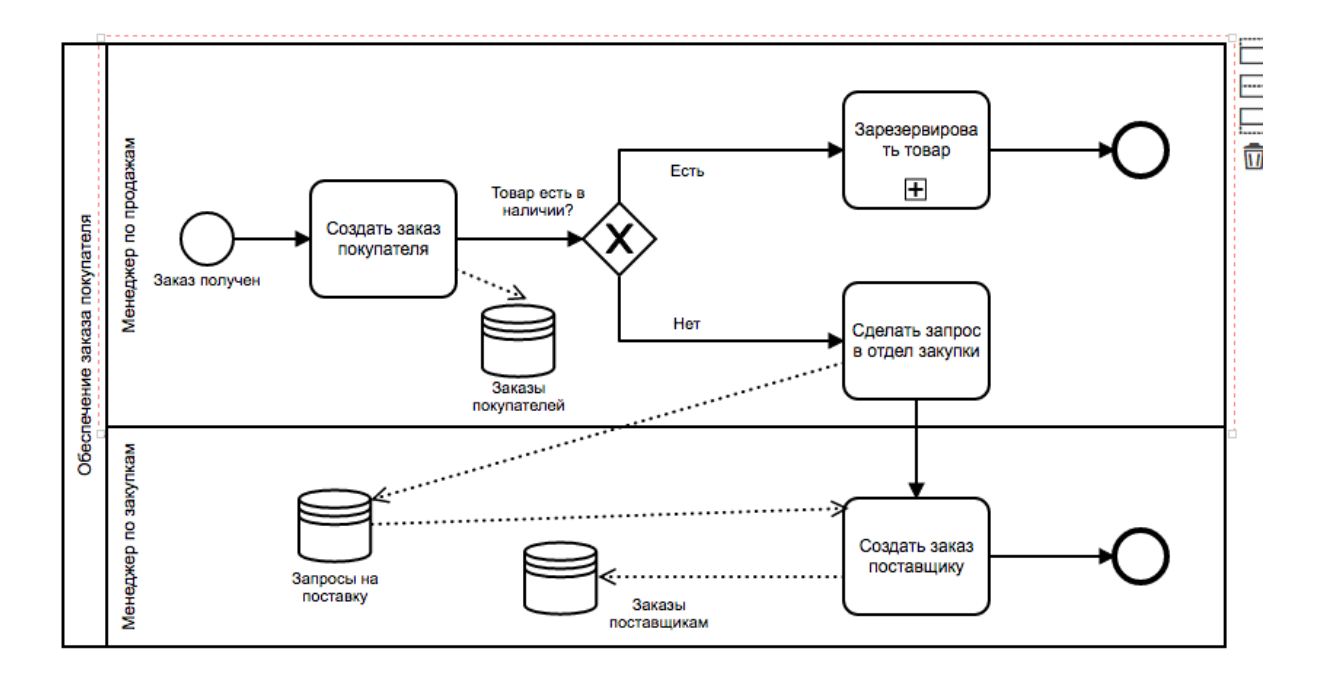

Рис. 25. Процесс обеспечения покупателя товаром в нотации ВРМН

- Если весь товар имеется в наличие, то менеджер выполняет подпроцесс «резервирование товаров». Оформление в виде подпроцесса, позволяет при необходимости, детализировать действия менеджера. А потом перейти к точке выхода «Резервирование товаров проведено».
- Если товаров в наличие нет, то менеджер выполняет запрос в отдел закупки. Информация о заказе переходит в отдел закупки к другому исполнителю - менеджеру по закупкам, что наглядно видно на схеме, и уже этот исполнитель создает заказ поставщику. На схеме также видно, что заказ поставщику создан на основе запроса на поставку и заказа поставшикам.

При необходимости этот бизнес-процесс может быть детализирован, что также помогает увидеть, что и как работает (должно работать) для получения результата.

# **Индивидуальное задание**

<span id="page-44-0"></span>Индивидуальное задание выполняется на основе варианта, выбранного во время выполнения предыдущего практического занятия (таблица 3, п. 4.5) и является его продолжением.

# **Требования к отчету и защите**

<span id="page-44-1"></span>Для выбранного индивидуального задания должна быть разработана диаграмма BPMN.

Защита работы выполняется за 15 минут до окончания практического занятия. При защите обосновывается представленное решение.

Окончательный отчет предоставляется в электронном виде через ЭИОС.

После проверки в ЭИОС выставляется оценка по пятибалльной системе.

# <span id="page-45-0"></span>**8. ПРАКТИЧЕСКАЯ РАБОТА №7. «UML - УНИФИЦИРОВАННЫЙ ЯЗЫК ОБЪЕКТНО-ОРИЕНТИРОВАННОГО МОДЕЛИРОВАНИЯ»**

#### <span id="page-45-1"></span>**Общие сведения**

#### *Цель:*

Знакомство с основными элементами, определения, представления, проектирование и моделирование программных систем с помощью языка UML (Unified Modeling Language).

#### *Материалы, оборудование, программное обеспечение:*

Для успешного практического занятия необходим компьютерный класс со стандартным программным обеспечением MS Word и MS Visio, программный продукт Business Studio (могут быть использованы любые другие текстовый и графический редакторы, Case-средства, с возможностями построения структурных моделей). Дополнительно необходимо иметь Visual UML, не потерявший свою актуальность инструмент, позволяющий осуществлять объектное моделирование.

#### *Условия допуска к выполнению:*

Допуск к занятию получают студенты, которые изучили лекционный материал по теме № 8 «Стандарты графического описания бизнес процессов» и выполнили 7-ю лабораторную работу по дисциплине «Практикум по проектированию ИС», а также могут ответить на вопросы, касающиеся видов объектных моделей при проектировании ИС.

#### *Критерии положительной оценки:*

Для успешной сдачи практической работы следует представить письменный отчет со скриншотами модели на языке UML.

Тема для выполнения задания является той же, что и в предыдущих практических занятиях.

Кроме того, необходимо письменно ответить на контрольные вопросы и защитить свою работу.

#### *Планируемое время выполнения:*

Аудиторное время выполнения (под руководством преподавателя): 4 ч. Время самостоятельной подготовки: 4ч.

# Теоретическое введение

<span id="page-46-0"></span>Унифицированный язык объектно-ориентированного моделирования  $UML$ представляет собой объектно-ориентированный язык моделирования. обладающий следующими основными характеристиками:

- является языком визуального моделирования, который обеспечивает разработку репрезентативных моделей для организации взаимодействия заказчика и разработчика ИС, различных групп разработчиков ИС;
- содержит механизмы расширения и специализации базовых концепций  $\bullet$ языка.

Стандарт UML предлагает целый набор диаграмм для моделирования. Так. UML 1.5 определяет двенадцать типов диаграмм, разделенных на три группы:

- четыре типа диаграмм представляют статическую структуру приложения;
- пять представляют поведенческие аспекты системы;
- три представляют физические аспекты функционирования системы (диаграммы реализации).

Количество канонических диаграмм неважно, так как количество типов диаграмм конкретной модели приложения He является строго ЛЛЯ фиксированным. Для простых приложений нет необходимости строить все без исключения диаграммы.

Важно понимать, что перечень диаграмм зависит от специфики разрабатываемого проекта и определяется самим разработчиком.

Приведем примеры некоторых из них.

# Диаграммы вариантов использования

представляет Вариант использования собой последовательность действий, выполняемых системой в ответ на событие, инициируемое некоторым внешним объектом (действующим лицом). Вариант использования описывает типичное взаимодействие между пользователем и системой. На языке UML вариант использования изображают следующим образом (рис. 26):

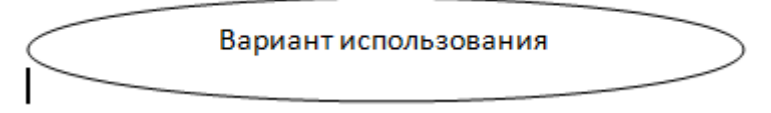

Рис.26. Вариант использования

Действующее лицо (actor) - это роль, которую пользователь играет по отношению к системе. Действующие лица представляют собой роли, а не конкретных людей или наименования работ. Действующее лицо может также внешней системой которой необходима некоторая информация от быть данной системы. На языке UML действующие лица представляют в виде фигур  $(pnc.27)$ :

# Рис.27. Действующее лицо (актер)

Действующие лица делятся на три основных типа:

- пользователи;
- системы;
- другие системы, взаимодействующие с данной;
- время.

Время становится действующим лицом, если от него зависит запуск каких-либо событий в системе.

# **Диаграмма классов (class diagram)**

Класс (class) - категория вещей, которые имеют общие атрибуты и операции. Классы - это строительные блоки любой объектноориентированной системы. Они представляют собой описание совокупности объектов с общими атрибутами, операциями, отношениями и семантикой.

При проектировании объектно-ориентированных систем диаграммы классов обязательны. Классы используются в процессе анализа предметной области для составления словаря предметной области разрабатываемой системы (рис. 28).

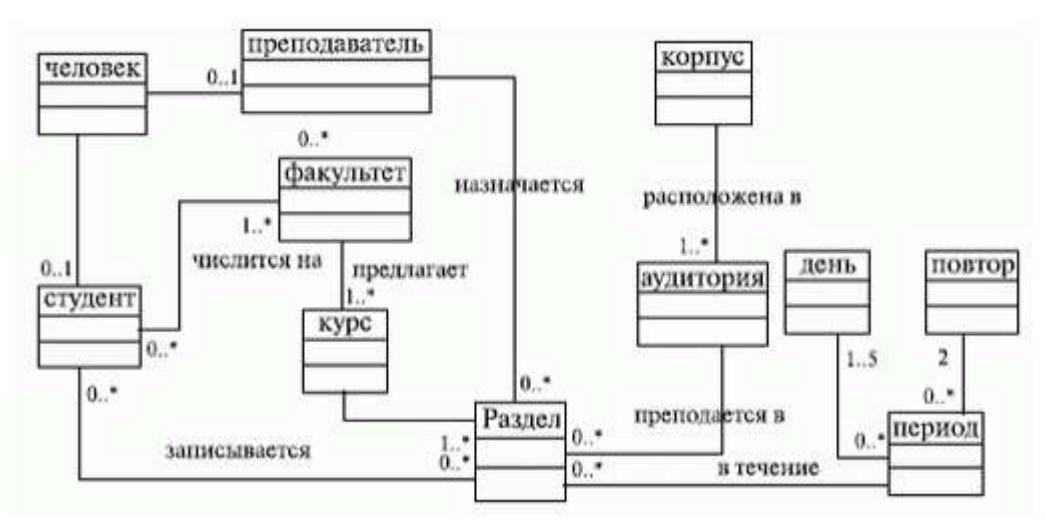

Рис.28. Диаграмма классов

Важно отметить, что существуют статические диаграммы (такие как диаграммы объектов) и динамические диаграммы (такие как диаграмма последовательностей, которая отображает взаимодействие объектов в динамике) (рис.29).

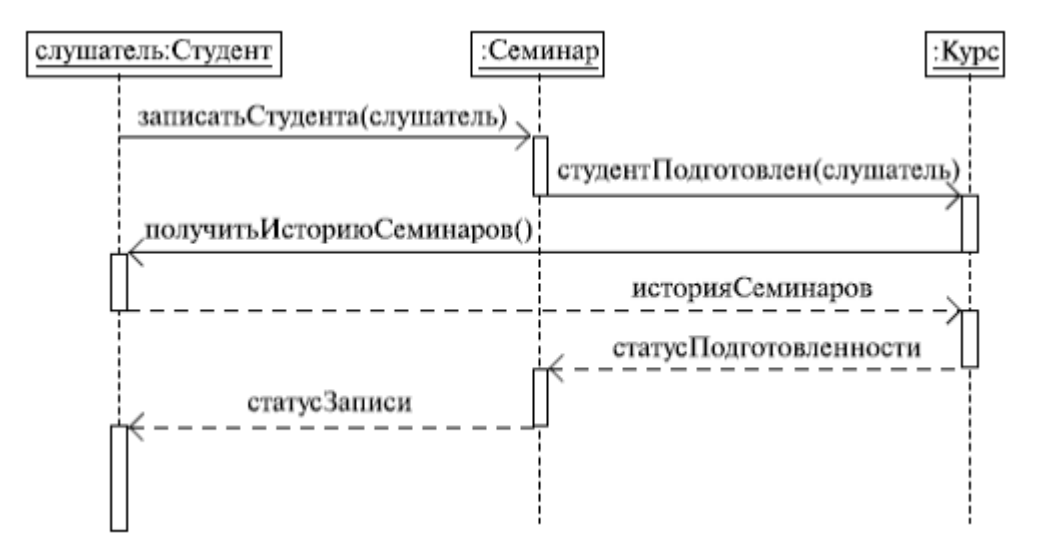

Рис.29. Пример диаграммы последовательностей

Обо всех диаграммах UML, можно узнать, обратившись к стандарту UML (http://www.omg.org/technology/documents/modeling spec catalog.htm#UML). Цель этого практического занятия - лишь познакомиться с этим языком, дать первоначальное представление об этой технологии.

Литература: Литература: [1] (п. 2.3., 2.4); [9] (п. 2.1 - 2.3); [10] (гл. 3)

Контрольные вопросы для самопроверки:

- 1. Сформулируйте назначение UML.
- 2. Какое количество диаграмм насчитывает UML?
- 3. Чем отличается диаграмма объектов от диаграммы последовательностей?
- 4. Почему UML остается популярным у разработчиков программного обеспечения?

#### <span id="page-48-0"></span>Задание к практической работе

Изучить и законспектировать недостающие диаграммы UML.

На основе задания предыдущего практического занятия выполнить диаграмму деятельности UML.

Ответить на контрольные вопросы.

Оформить отчет.

#### Методические указания и порядок выполнения работы

#### <span id="page-48-1"></span>Рекомендуемая последовательность действий создания ДЛЯ диаграммы деятельности.

Схемы деятельности могут быть использованы для моделирования бизнес-требований, создания высокоуровневого представления  $\Omega$ 

функциональных возможностях системы, анализа сценариев и для различных других целей.

# **Последовательность выполнения.**

- Определить действия по сценарию. Для этого необходимо определить виды деятельности и действия, из которых состоит бизнес-процесс или система.
- Определите участвующих субъектов. Если уже определено, кто эти действующие лица, то легче разобраться в каждом действии, за которое они отвечают.
- Найти поток среди мероприятий, т. е. выяснить, в каком порядке обрабатываются действия. Отметьте условия, которые должны быть выполнены для определенных процессов, какие действия происходят одновременно, и нужно ли добавлять какие-то ветки на диаграмме. Необходимо определить следует ли завершить некоторые действия, прежде чем перейти к другим.
- Добавить Swimlanes, то есть тех, кто отвечает за каждое действие . Примерная диаграмма представлена на рис. 30.

*Пример*.

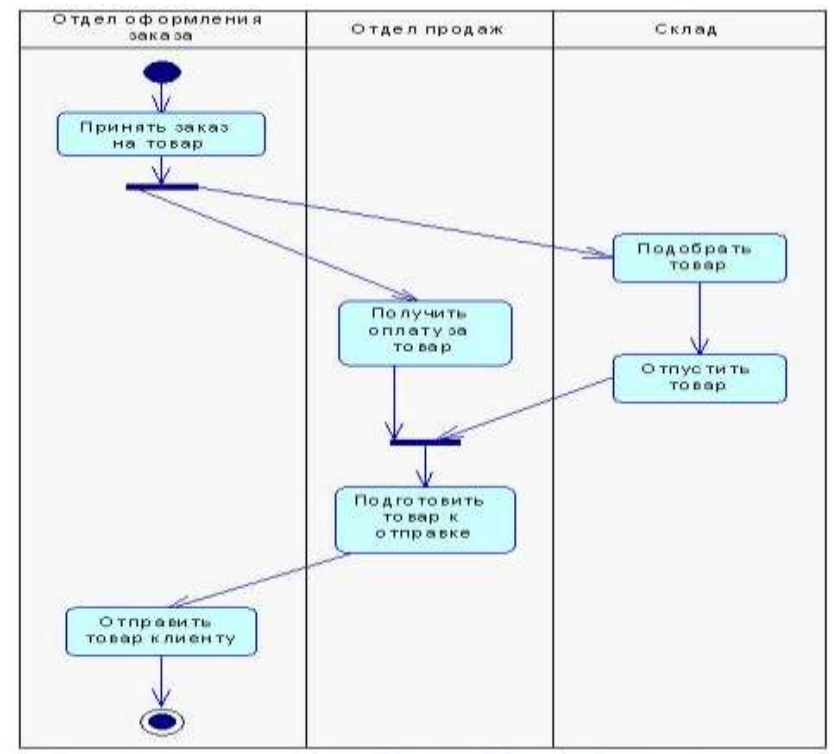

Рис. 30. Пример диаграммы деятельности

# **Индивидуальное задание**

<span id="page-49-0"></span>Индивидуальное задание выполняется на основе варианта, выбранного во время выполнения предыдущего практического занятия (таблица 3, п. 4.5) и является его продолжением.

# **Требования к отчету и защите**

<span id="page-50-0"></span>В качестве отчета представляется конспект изученного материала с ответами на вопросы.

Построить диаграмму деятельности по индивидуальному варианту.

Защита работы выполняется за 15 минут до окончания практического занятия. При защите обосновывается представленное решение.

Окончательный отчет предоставляется в электронном виде через ЭИОС.

После проверки в ЭИОС выставляется оценка по пятибалльной системе.

# <span id="page-51-0"></span>**9. ПРАКТИЧЕСКАЯ РАБОТА №8. «АНКЕТИРОВАНИЕ И ПРОВЕДЕНИЕ ПРЕДВАРИТЕЛЬНОГО ОБСЛЕДОВАНИЯ»**

#### <span id="page-51-1"></span>**Общие сведения**

#### *Цель:*

Овладеть принципами сбора информации, анализ их плюсов и минусов, составление анкет и сценариев интервью

### *Материалы, оборудование, программное обеспечение:*

Для успешного практического занятия необходим компьютерный класс со стандартным программным обеспечением MS Word и MS Visio, программный продукт Business Studio (могут быть использованы любые другие текстовый и графический редакторы, Case-средства, с возможностями построения структурных моделей). Дополнительно необходимо иметь Visual UML, не потерявший свою актуальность инструмент, позволяющий осуществлять объектное моделирование.

#### *Условия допуска к выполнению:*

Допуск к занятию получают студенты, которые изучили лекционный материал по теме № 7 «Предпроектное обследование объекта», а также могут ответить на контрольные вопросы по этой теме.

#### *Критерии положительной оценки:*

Для успешной сдачи практической работы следует представить письменный отчет с разработанными формами анкет и сценариями опросов.

Тема для выполнения задания является той же, что и в предыдущих практических занятиях.

Кроме того, необходимо письменно ответить на контрольные вопросы и защитить свою работу.

#### *Планируемое время выполнения:*

Аудиторное время выполнения (под руководством преподавателя): 2 ч. Время самостоятельной подготовки: 2ч.

#### **Теоретическое введение**

<span id="page-51-2"></span>**Сбор требований** - это один из важнейших этапов процесса создания любой информационной системы.

Прежде, чем начать собирать требования, необходимо выявить всех *заинтересованных лиц (стейкхолдеров)*, которые будут пользоваться системой. Чем точнее будет этот список, тем полнее будут требования.

Порядок выполнения:

**Стейкхолдерами** могут быть любые физические лица и/или организации, которые активно участвуют в нашем проекте, и чьи интересы могут быть затронуты не только в процессе создания системы, но и непосредственно по завершению самого проекта. Часто это менеджеры, начальники отделов, директора, любые сотрудники организации, которые будут хоть как-то взаимодействовать с готовым решением, и чьи требования (пожелания, идеи, потребности, проблемы).

Существует множество различных техник сбора требований, которые помогут лучше понять, что же хочет заказчик. К ним относятся: анкетирование, интервью, автозапись, «работа в поле», обучение, мозговой штурм. Каждый метод имеет свои положительные и отрицательные свойства.

*Литература:* Литература: [1] (п. 4.2.1-4.2.3,); [6] (п. 5.1,5.2); [9] (п.1)

*Контрольные вопросы для самопроверки:*

- 1. Определить и перечислить **Стейкхолдеров** для своего проекта;
- 2. Разработать анкету;
- 3. Провести интервью и сделать соответствующие записи;
- 4. Провести совещание;
- 5. Провести мозговой штурм;
- 6. Если есть возможность провести обучение;
- 7. Сравнить выбранные методы по эффективности с вашей точки зрения.

# <span id="page-52-0"></span>**Задание к практической работе**

#### **Анкетирование**

Провести анкетирование на основе созданных анкет.

#### **Интервью**

Провести интервью на основе созданного сценария.

#### **Автозапись**

Провести автозапись с представителем группы.

#### **Работа «в поле»**

Пронаблюдать работу преподавателя.

# **Мозговой штурм**

Мозговой штурм «Как ускорить работу по созданию ТЗ».

#### **Совещание**

Провести совещание «Правила оформления ТЗ».

# **Методические указания и порядок выполнения работы**

<span id="page-52-1"></span>При выполнении работы следует использовать все возможные методы, повышающие ответственность сотрудников, которые участвуют в опросах и других исследованиях.

# <span id="page-53-0"></span>**Индивидуальное задание**

Индивидуальное задание выполняется для ранее выбранного варианта. **Требования к отчету и защите**

<span id="page-53-1"></span>В качестве отчета представляется результаты анкетирования, отчеты по выполненному интервью и другим методам исследования.

Защита работы выполняется за 15 минут до окончания практического занятия. При защите обосновывается представленное решение.

Окончательный отчет предоставляется в электронном виде через ЭИОС. После проверки в ЭИОС выставляется оценка по пятибалльной системе.

# <span id="page-54-0"></span>**10. ПРАКТИЧЕСКАЯ РАБОТА № 9 «ТЕХНИЧЕСКОЕ ЗАДАНИЕ КАК ДОКУМЕНТ»**

#### <span id="page-54-1"></span>**Общие сведения**

#### *Цели:*

Закрепление имеющихся знаний о методах анализа и спецификации требований к информационным системам;

Приобретение навыков анализа и формализации требований, предъявляемых к ИС;

Приобретение навыков по изучению ГОСТов и разработки задания на разработку новой ИС

Научиться разрабатывать техническое задание на ИС

#### *Материалы, оборудование, программное обеспечение:*

Для успешного практического занятия необходим компьютерный класс со стандартным программным обеспечением MS Word (могут быть использованы любые другие текстовые редакторы), а также возможностью выхода в интернет.

#### *Условия допуска к выполнению:*

Допуск к занятию получают студенты, которые изучили лекционный материал по теме 6. «Единая система программной документации (ЕСПД)», а также могут ответить на контрольные вопросы по этой теме.

#### *Критерии положительной оценки:*

Для успешной сдачи практической работы следует представить письменный отчет с проектом технического задания на автоматизацию локального процесса. Тема для выполнения задания является той же, что и на предыдущих практических занятиях.

Кроме того, необходимо письменно ответить на контрольные вопросы и защитить свою работу.

#### *Планируемое время выполнения:*

Аудиторное время выполнения (под руководством преподавателя): 2 ч. Время самостоятельной подготовки: 2ч.

#### **Теоретическое введение**

<span id="page-54-2"></span>Требования к информационной системе – это совокупность утверждений относительно атрибутов, свойств и качеств программной системы, подлежащей реализации. Требования могут фиксироваться в виде текстовых утверждений и графических моделей.

Требования функционального характера определяют требуемое поведение ИС. Выделяют следующие виды требований функционального характера:

Бизнес-требования = определяют назначение системы и описываются в документе о видении и границах проекта

Пользовательские требования – набор пользовательских задач, которые должны решаться с помощью системы, а также способы их решения. Это может фиксироваться в виде текста, сценариев и т.д.

Функциональные требования – предполагаемое поведение системы, определяя действия, которые система способна выполнять.

Процесс разработки требований включает в себя следующие этапы:

- выявление требований (сбор, понимание, выяснение потребностей заинтересованных лиц)
- анализ (проверка целостности и законченности)
- спецификация (документирование требований)
- проверка правильности.

# *Литература:* Литература: [1] (п. 4.2.1-4.2.3,); [6] (п. 5.1,5.2); [9] (п.1)

*Контрольные вопросы для самопроверки:*

- 1 Требования к информационной системе;
- 2 Методы анализа и спецификации требований;
- 3 Анализ предметной области;
- 4 Разработка технического задания на создание ИС;
- 5 Концептуальные требования;
- 6 Функциональные требования;
- 7 Технические требования.
- 8 Технологии и методологии управления требованиями

## **Задание к практической работе**

<span id="page-55-0"></span>Оформление и содержание технического задания должно соответствовать требованиям стандарта «ГОСТ 19.201-78. ЕСПД.

- 1 Изучить требования к структуре и содержанию документа «Техническое задание на ИС». Составить план документа.
- 2 Сформулировать цели и задачи создания ИС. Охарактеризовать вид ИС, ее назначение, используемые в работе системы данные. Сформулировать концептуальные требования к ИС.
- 3 Дать характеристику типового объекта автоматизации, для которого создается ИС. Описать автоматизируемые бизнес-процессы.
- 4 Сформулировать требования к системе в целом. Описать структуру ИС. Перечислить функциональные подсистемы.
- 5 Сформулировать функциональные требования. Описать требования к функциям и задачам, выполняемым системой. Описать назначение и состав функций каждой из подсистем.
- 6 Описать предметную область. Разработать концептуальную модель данных предметной области. Сформулировать требования к информационному обеспечению системы.
- 7 Сформулировать требования к программному обеспечению системы. Описать требования к пользовательскому интерфейсу. Сформулировать технические требования к реализации и режимам работы ИС.
- 8 Используя полученные результаты, подготовить документ «Техническое задание на создание ИС», включающий все подготовленные описания.

# Методические указания и порядок выполнения работы

<span id="page-56-0"></span>При выполнении работы следует использовать все возможные методы, повышающие ответственность сотрудников, которые участвуют в опросах и других исследованиях.

Техническое задание на создание автоматизированной системы (AC)» согласно ГОСТ 34.602-89. В качестве примера АС для заполнения разделов использовались требования на разработку информационно-аналитической системы «Корпоративное хранилище данных».

Описать предметную область. Разработать концептуальную модель данных предметной области. Сформулировать требования к информационному обеспечению системы.

Пример.

В качестве примера приводится заполнение отдельных разделов технического задания разработки информационно-аналитической системы «Корпоративное хранилище данных», приведенное в Приложении 1.

# <span id="page-56-1"></span>Индивидуальное задание

Индивидуальное задание выполняется для ранее выбранного варианта.

# Требования к отчету и защите

<span id="page-56-2"></span>В качестве отчета представляется проект документа «Техническое задание на разработку автоматизации процесса <Название процесса>»

Отчет предоставляется в электронном виде через ЭИОС.

После проверки в ЭИОС выставляется оценка по пятибалльной системе.

# <span id="page-57-0"></span>**11. ПРАКТИЧЕСКАЯ РАБОТА №10. «ЗНАКОМСТВО С МОДЕЛЬЮ ЗАХМАНА»**

#### <span id="page-57-1"></span>**Общие сведения**

#### *Цель:*

Изучение модели Захмана на примере. Построение модели Захмана для выбранного предприятия.

#### *Материалы, оборудование, программное обеспечение:*

Для успешного практического занятия необходим компьютерный класс со стандартным программным обеспечением MS Word и MS Visio.

#### *Условия допуска к выполнению:*

Допуск к занятию получают студенты, которые изучили лекционный материал по теме № 9 «Архитектура предприятия и модель Захмана», а также могут ответить на контрольные вопросы по этой теме.

#### *Критерии положительной оценки:*

Для успешной сдачи практической работы следует представить письменный отчет с построенной по своему примеру моделью Захмана.

Кроме того, необходимо письменно ответить на контрольные вопросы и защитить свою работу.

#### *Планируемое время выполнения:*

Аудиторное время выполнения (под руководством преподавателя): 4 ч. Время самостоятельной подготовки: 4ч.

#### **Теоретическое введение**

<span id="page-57-2"></span>В период опубликования работ Захмана в качестве традиционного подхода при формировании описания системы использовалась концепция «жизненного цикла» информационной системы, включающего такие этапы, как планирование, анализ, проектирование, разработка, документирование, внедрение и промышленная эксплуатация. На каждом из этих этапов рассматриваются вопросы, связанные как с функциями системы, так и с данными.

Захман предложил вместо традиционного подхода, связанного с рассмотрением отдельных аспектов работы системы в различные моменты времени, использовать рассмотрение системы с различных перспектив. Основная идея заключается в том, чтобы обеспечить возможность последовательного описания каждого отдельного аспекта системы  $\mathbf{B}$ координации со всеми остальными.

Собственно модель представляется в виде таблицы (таблица. 5). Перспективы (строки в таблице) соответствуют различному уровню управления предприятием, если речь идет об архитектуре предприятия или использовании HC:

Таблица 5

|                                             | Данные<br>ЧTО?                                    | Функции<br>KAK?                                   | Сеть<br>ГДЕ?                            | Организации<br>KTO?                            | Расписание<br>КОГДА?                        | Стратегии<br><b>NOVEMY?</b>                    |                                           |
|---------------------------------------------|---------------------------------------------------|---------------------------------------------------|-----------------------------------------|------------------------------------------------|---------------------------------------------|------------------------------------------------|-------------------------------------------|
| Планировщик<br>$(1$ уровень)                | Список<br><b>В</b> ажных<br>понятий<br>и объектов | Список<br><b>ОСНОВНЫХ</b><br>бизнес-<br>процессов | Список мест<br>нахождения               | Список<br>организаций<br>важных<br>для бизнеса | Список<br>важных<br>событий                 | Список<br>бизнес-<br>целей<br>и стратегий      | Сфера<br>действия<br>(контекст)           |
| Владелец,<br>менеджер<br>$(2 y)$ ровень)    | Концептуал<br>ьная<br>модель<br>данных            | Модель<br>онзнес-<br>процессов                    | Схема<br>логистики                      | Модель<br>потока работ<br>(workflow)           | Календарн<br>ый план<br>реализации          | Бизнес-<br>план                                | Концептуальная<br>модель<br>предприятия   |
| Конструктор,<br>архитектор<br>$(3$ уровень) | Логическая<br>модель<br>данных                    | Архитектура<br>приложений                         | Модель<br>распределенной<br>архитектуры | Архитектура<br>нитерфейса<br>пользователя      | Структура<br>процессов                      | Конкретиза<br>ция ролей<br>и бизнес-<br>правил | Системная<br>(логическая)<br>модель       |
| Проектировщ<br>HK<br>(4 уровень)            | Физическая<br>модель<br>данных                    | Системный<br>проект                               | Технологиче<br>ская<br>архитектура      | Архитектура<br>презентации                     | Структуры<br>управления                     | Реализация<br>ролей и<br>оизнес-<br>правил     | Технологическая<br>(физическая)<br>модель |
| Разработчик<br>$(5$ уровень)                | Описание<br>структуры<br>данных                   | Программн<br>ый код                               | Сетевая<br>архитектура                  | Архитектура<br>безопасности                    | Определение<br>временных<br><b>ПРИВЯЗОК</b> | Реализация<br>бизнес-<br>логистики             | Детали<br>реализации                      |
| Пользователь<br>(буровень)                  | Фактические<br>базы данных                        | Исполняемый<br>кол<br>и инструкции<br>к функциям  | Описание<br>взаимодействия<br>в сети    | Обученный<br>персонал                          | Список<br>фактических<br>бизнес-<br>событий | Работающие<br>правила                          | Оценка<br>функциони-<br>рования           |

Модель Захмана

Литература: Литература: [9] (п. 4.1-4.2); [10] (гл. 2 а).

# Контрольные вопросы для самопроверки:

- 1 Чем вызвано появление модели Захмана?
- 2 Как иначе называется модель Захмана?
- 3 Опишите, что соответствует строкам в таблице?
- 4 Опишите, сколько колонок и что в них указывается
- 5 Объясните назначение модели Захмана

# <span id="page-60-0"></span>Задание к практической работе

Построить модель Захмана по выбранному варианту.

Модель Захмана преследует две основные цели:

1) логически разбить все описание архитектуры на отдельные разделы для упрощения их формирования и восприятия;

2) обеспечить возможность рассмотрения целостной архитектуры с выделенных точек зрения или соответствующих уровней абстракции.

# <span id="page-60-1"></span>Методические указания и порядок выполнения работы

Таблица заполняется по следующим правилам:

- каждая клетка таблицы независима от других, вместе они образуют функционально полное пространство для описания системы («базис»);
- каждая клетка содержит соответствующее описание аспекта реализации системы в виде определенной модели или, возможно, простого описания (текстового документа);
- порядок следования колонок несущественен:
- базовые модели для каждой из колонок являются уникальными;
- соответствующие модели в клетках каждого ряда в совокупности образуют полное описание системы с выбранной перспективы; заполнение клеток должно проводиться последовательно «сверху вниз».

# <span id="page-60-2"></span>Индивидуальное задание

Индивидуальное задание выполняется для ранее выбранного варианта. Требования к отчету и защите

<span id="page-60-3"></span>В качестве отчета представляется модель Захмана для выбранного варианта.

Окончательный отчет предоставляется в электронном виде через ЭИОС. После проверки в ЭИОС выставляется оценка по пятибалльной системе.

#### $12.$ **ЗАКЛЮЧЕНИЕ**

<span id="page-61-0"></span>Создание ИС - сложная, трудоемкая и многоэтапная работа, требующая хорошей предварительной подготовки участвующих в ней специалистов. информационных Нередко проектирование систем выполняется на интуитивном уровне, основываясь скорее на практическом опыте, экспертных оценках  $\overline{M}$ дорогостоящих экспериментальных проверках качества функционирования системы уже существующей системы.

Эксплуатационные расходы, возникающие после сдачи таких систем, могут существенно превышать расходы на их создание. Исследования показывают, что на обнаружение и исправление ошибок, допущенных на стадии проектирования, расходуется большое количество времени и средств. При этом исправление ошибки на стадии проектирования стоит в 2 раза, на стадии тестирования в 10 раз, а на стадии эксплуатации системы в 100 раз дороже, чем на стадии анализа. Ошибки анализа и проектирования обнаруживаются часто самими пользователями, что вызывает их недовольство осложняет сопровождение ИС и грозит разработчикам большими репутационными потерями.

При подготовке специалистов следует не только познакомить их с теоретическими разработками в непростом вопросе проектирования, но и познакомить их с практическими инструментами, которые позволят выполнить работу по проектированию качественно и быстро.

Учебное пособие  $\Pi$ <sup>O</sup> практическим занятиям  $\Pi{\rm O}$ дисциплине «Проектирование ИС» предназначено для формирования соответствующих необходимых для успешной реализации, компетенций, внедрения  $\mathbf{M}$ информационных систем. Материалы подготовлены для эксплуатации студентов в рамках направления 09.03.03 «Прикладная информатика», изучающих дисциплину «Проектирование ИС».

учебно-методическом пособии представлены B. материалы ДЛЯ практических занятий. Для каждого занятия указаны его цели, теоретические сведения, необходимая литература, методические указания с примерами выполнения.

Приведены контрольные вопросы для каждого занятия и структура отчета.

Успешное освоение теоретической и практической частей дисциплины позволит сформировать необходимые знания и навыки по разработке информационных систем различного назначения.

Пособие позволяет выработать необходимые практические навыки и подготовиться к успешному прохождению аттестационных испытаний.

62

# **13. ЛИТЕРАТУРА**

- <span id="page-62-0"></span>1. Ипатова, Э. Р. Методологии и технологии системного проектирования информационных систем : учебник / Э. Р. Ипатова, Ю. В. Ипатов. – 3-е изд., стер. – Москва : ФЛИНТА, 2021. – 256 с. : табл., схем. – (Информационные технологии). – Режим доступа: по подписке. – URL: <https://biblioclub.ru/index.php?page=book&id=79551> (дата обращения: 29.03.2022). – Библиогр.: с. 95-96. – ISBN 978-5-89349-978-0. – Текст : электронный.
- 2. Митина, О. А. Методы и средства проектирования информационных систем и технологий: курс лекций / О. А. Митина. – Москва : Альтаир : МГАВТ, 2016. – 76 с. : ил. – Режим доступа: по подписке. – URL: <https://biblioclub.ru/index.php?page=book&id=482395> (дата обращения: 29.03.2022). – Библиогр. в кн. – Текст : электронный.
- 3. Бова, В. В. Основы проектирования информационных систем и технологий : учебное пособие : [16+] / В. В. Бова, Ю. А. Кравченко. – Ростов-на-Дону ; Таганрог : Южный федеральный университет, 2018. – 106 с. : ил. – Режим доступа: по подписке. URL: <https://biblioclub.ru/index.php?page=book&id=499515> (дата обращения: 29.03.2022). – Библиогр. в кн. – ISBN 978-5-9275-2717-5. – Текст : электронный.
- 4. Антонов, В. Ф. Методы и средства проектирования информационных систем : учебное пособие / В. Ф. Антонов, А. А. Москвитин ; Северо-Кавказский федеральный университет. – Ставрополь : Северо-Кавказский Федеральный университет (СКФУ), 2016. – 342 с. : ил. – Режим доступа: по подписке. – URL: <https://biblioclub.ru/index.php?page=book&id=458663> (дата обращения: 29.03.2022). – Библиогр. в кн. – Текст : электронный.
- 5. Рудинский, И. Д. Технология проектирования автоматизированных систем обработки информации и управления: учебное пособие / И. Д. Рудинский.- Москва: Горячая линия, 2011.-303 с.
- 6. Золотов, С. Ю. Проектирование информационных систем : [Электронный ресурс]. учебное пособие / С.Ю. Золотов ; Министерство образования и науки Российской Федерации, Томский Государственный Университет Систем Управления и Радиоэлектроники (ТУСУР). - Томск : Эль Контент, 2013. - 88 с. : табл., схем. -URL: [http://biblioclub.ru/index.php?page=book&id=208706.](http://biblioclub.ru/index.php?page=book&id=208706) (ЭБС «Университетская библиотека онлайн»)
- 7. Пожидаев, В. Г. Методы и средства проектирования информационных систем: учебное пособие / В. Г. Пожидаев. – Калининград: Изд-во КГТУ,  $2003. - 256$  c.
- 8. Грекул, В. И. Методические основы управления ИТ-проектами : учебник / В. И. Грекул, Н. Л. Коровкина, Ю. В. Куприянов. – Москва : Интернет-Университет Информационных Технологий (ИНТУИТ) : Бином. Лаборатория знаний, 2010. – 392 с. : ил., табл., схем. – (Основы информационных технологий). – Режим доступа: по подписке. – URL: <https://biblioclub.ru/index.php?page=book&id=233070> (дата обращения: 30.03.2022). – ISBN 978-5-9963-0466-0. – Текст : электронный.
- 9. Гриценко, Ю. Б. Архитектура предприятия : учебное пособие / Ю. Б. Гриценко ; Томский Государственный университет систем управления и радиоэлектроники (ТУСУР). – Томск : Эль Контент, 2011. – 206 с. : ил., табл., схем. – Режим доступа: по подписке. URL: <https://biblioclub.ru/index.php?page=book&id=208644> (дата обращения: 30.03.2022). – ISBN 978-5-4332-0015-9. – Текст : электронный.
- 10. Цветков, А. А. Теория и практика бизнес-анализа в ИТ : учебное пособие : в 2 томах : [16+] / А. А. Цветков ; Институт программных систем РАН. – Москва ; Берлин : Директ-Медиа, 2019. – Том 1. – 152 с. : ил., табл. – Режим доступа: по подписке. URL: <https://biblioclub.ru/index.php?page=book&id=500835> (дата обращения: 30.03.2022). – Библиогр.: с. 146-148. – ISBN 978-5-4475-8152-7. – DOI 10.23681/500835. – Текст : электронный.
- 11. Вдовин, В. М. Теория систем и системный анализ : учебник / В. М. Вдовин, Л. Е. Суркова, В. А. Валентинов. – 5-е изд., стер. – Москва: Дашков и К°, 2020. – 644 с. : ил. – (Учебные издания для бакалавров). – Режим доступа: по подписке. URL: <https://biblioclub.ru/index.php?page=book&id=573179> (дата обращения: 30.03.2022). – Библиогр. в кн. – ISBN 978-5-394-03716-0. – Текст : электронный
- 12. Рак, И. П. Основы разработки информационных систем : учебное пособие / И. П. Рак, А. В. Платёнкин, А. В. Терехов. – Тамбов : Тамбовский государственный технический университет (ТГТУ), 2017. – 99 с. : ил. – Режим доступа: по подписке. URL: <https://biblioclub.ru/index.php?page=book&id=499041> (дата обращения: 30.03.2022). – Библиогр.: с. 85. – ISBN 978-5-8265-1727-7. – Текст : электронный.

# **ПРИЛОЖЕНИЕ 1**

#### **Пример написания начала технического задания**

<span id="page-64-0"></span>1. Общие сведения

1.1. Наименование системы

1.1.1. Полное наименование системы

Полное наименование: **«Корпоративное хранилище данных»**.

1.1.2. Краткое наименование системы

Краткое наименование: **«КХД, Система»**.

1.2. Основания для проведения работ

Перечень документов, на основании которых создается система, кем и когда утверждены документы. Указывается шифр темы или шифр (номер) договора, дата договора. *Пример***:**

**Работа выполняется на основании договора № … от … между …**

1.3. Наименование организаций – Заказчика и Разработчика

1.3.1. Заказчик

**Заказчик: ОАО Заказчик**

**Адрес фактический: г. Калининград..**

**Телефон / Факс: +7 (495) 2222222**

1.3.2. Разработчик

**Разработчик: ЗАО Разработчик**

**Адрес фактический: г. Москва ..**

**Телефон / Факс: +7 (495) 3333333**

1.4. Плановые сроки начала и окончания работы

Указываются плановые сроки начала и окончания работ по созданию системы (на основании Договора). Если сроки определены не точно, то указать на какой стадии сроки уточняются.

1.5. Источники и порядок финансирования

Если не целесообразно указывать эти сведения, то дается ссылка на Договор.

1.6. Порядок оформления и предъявления заказчику результатов работ

Определяется порядок оформления и предъявления заказчику результатов работ по созданию системы (ее частей), по изготовлению и наладке отдельных средств (технических, программных, информационных) и программно-технических (программно-методических) комплексов системы.

*Пример:*

**Работы по созданию КХД сдаются Разработчиком поэтапно в соответствии с календарным планом Проекта. По окончании каждого из этапов работ Разработчик сдает Заказчику соответствующие отчетные документы этапа, состав которых определены Договором.**

2. Назначение и цели создания системы

2.1. Назначение системы

Указать вид автоматизируемой деятельности (указать для управления какими процессами предназначена система).

Указать перечень объектов автоматизации, на которых предполагается использовать систему, перечень автоматизируемых органов (пунктов) управления объекта автоматизации и управляемых ими объектов (здесь указать в каких подразделениях предусматривается устанавливать систему и привести в разрезе подразделений перечень автоматизируемых бизнес-процессов верхнего уровня).

**КХД предназначена для повышения оперативности и качества принимаемых управленческих решений сотрудниками Заказчика.**

**Основным назначением КХД является автоматизация информационноаналитической деятельности в бизнес-процессах Заказчика.**

#### $\mathbf{R}$ рамках проекта автоматизируется информационно-аналитическая деятельность в следующих бизнес-процессах:

#### 1. анализ финансово-хозяйственной деятельности;

#### 2. информационная поддержка процессов бюджетирования;

 $3. \ldots$ 

2.2. Цели создания системы

Наименования  $\overline{M}$ требуемые значения технических. технологических, производственно-экономических или других показателей объекта автоматизации, которые должны быть достигнуты в результате создания АИС; критерии оценки достижения целей создания системы.

КХЛ созлается с целью:

- обеспечения сбора и первичной обработки исходной информации, необходимой для подготовки отчетности по показателям деятельности;

- создания единой системы отчетности по показателям деятельности;

- повышения качества (полноты, точности, достоверности, своевременности, согласованности) информации;

 $\overline{a}$ 

В результате создания хранилища данных должны быть улучшены значения следующих показателей:

- время сбора и первичной обработки исходной информации;

информационных систем. - количество используемых для ПОЛГОТОВКИ аналитической отчетности;

- время, затрачиваемое на информационно-аналитическую деятельность;

3. Характеристика объектов автоматизации

Приводятся краткие сведения об области деятельности Заказчика (или подразделения организационной структуры Заказчика, для нужд которого разрабатывается система) и сферы автоматизации с указанием ссылок на ранее разработанные документы, содержащие более подробные сведения об организации заказчика.

<Приводится описание организационной структуры>

Как правило, объектом автоматизации являются бизнес-процессы, выполняемые в структурных подразделениях Заказчика. Следовательно, применительно к данному ТЗ, объектами автоматизации будут являться бизнес-процессы, выполняемые в <указать в каком подразделении>.

Выделены следующие процессы в деятельности <указать подразделение Заказчика>, в рамках которых производится анализ информации и вынесены соответствующие выводы о возможности их автоматизации:

Локальный электронный методический материал

Нина Борисовна Розен

# ПРОЕКТИРОВАНИЕ ИНФОРМАЦИОННЫХ СИСТЕМ»

Редактор Г. А. Смирнова

Уч.-изд. л. 3,4. Печ. л. 4,25

Издательство федерального государственного бюджетного образовательного учреждения высшего образования «Калининградский государственный технический университет». 236022, Калининград, Советский проспект, 1